# Gestion Électronique des Documents et de l'Information GEDI

**Bourse aux Outils**

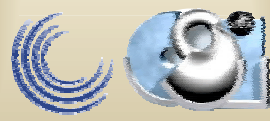

# $GEDI(1)$

#### $\bullet$ Gestion Automatisée de l'Information:

- – Documentations en tout genre
	- rapports
	- ressources pédagogiques ou autres
	- modes d'emplois
	- présentation
	- publication
	- •…
- Le courrier
- Les devis

**Bourse aux Outils**

# $GEDI(2)$

## • Gestion Automatisée de l'Information:

### – Actes administratifs

- Comptes rendus Procès verbaux Notes …
- Statuts
- …
- Evenements
	- Manifestations
	- Réunions (cf appli des salles)
- Nouvelles brèves
- Les bonnes adresses (veille technologique)

**Bourse aux Outils**

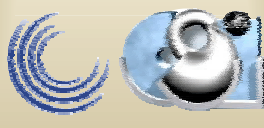

## L'application GEDI

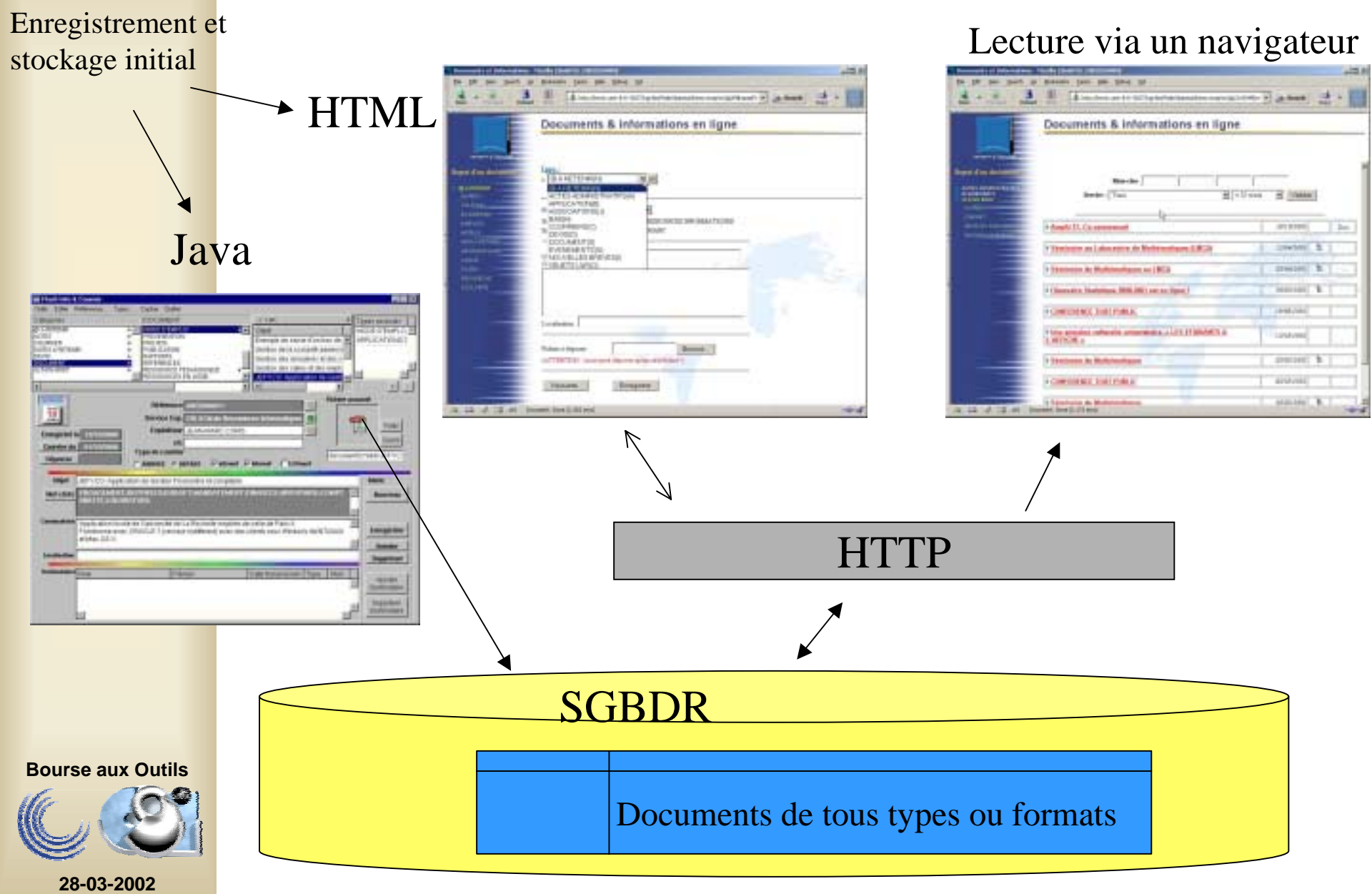

### L'application GEDI

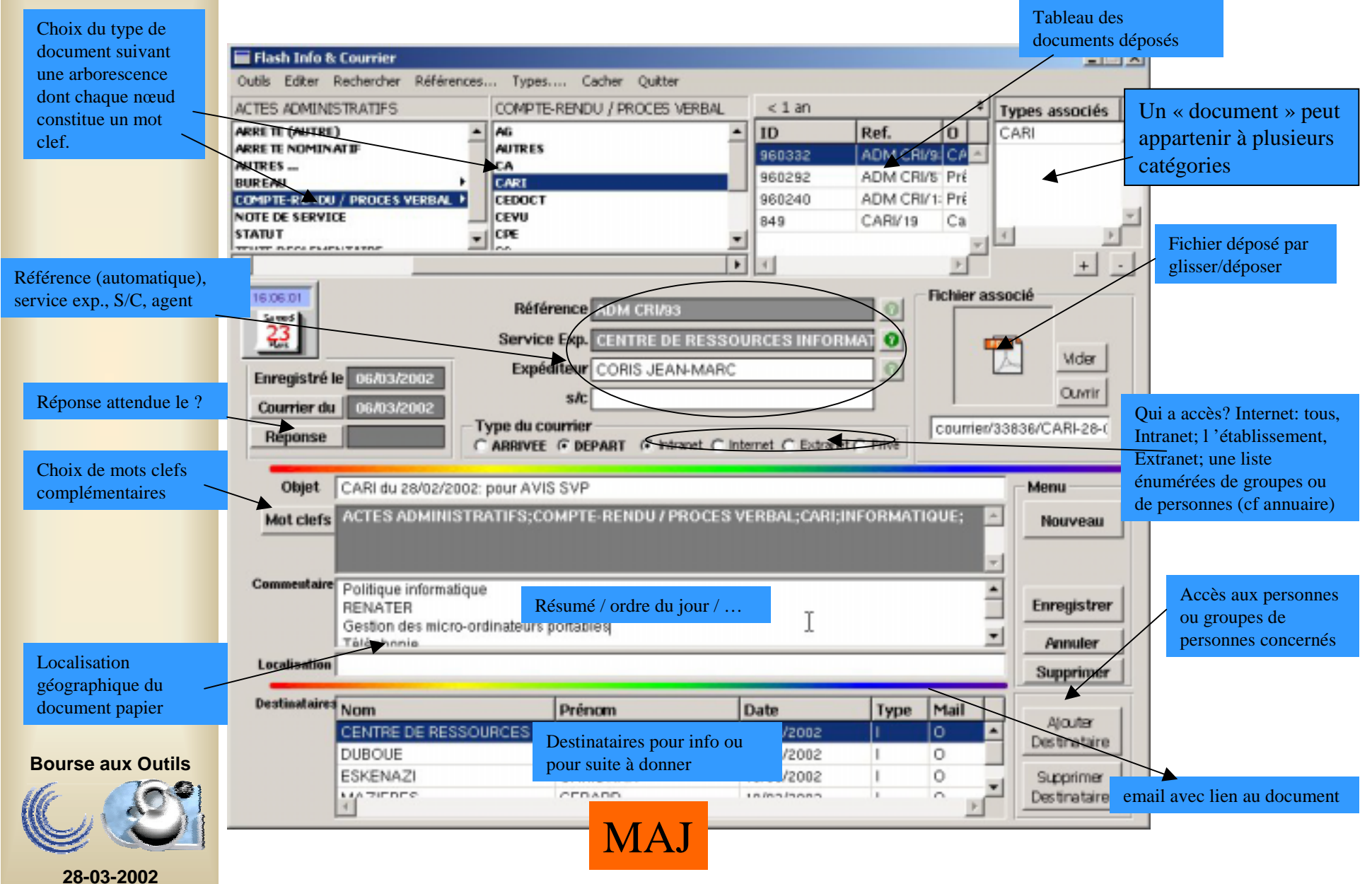

### MAJ

## L'application GEDI: Le courrier

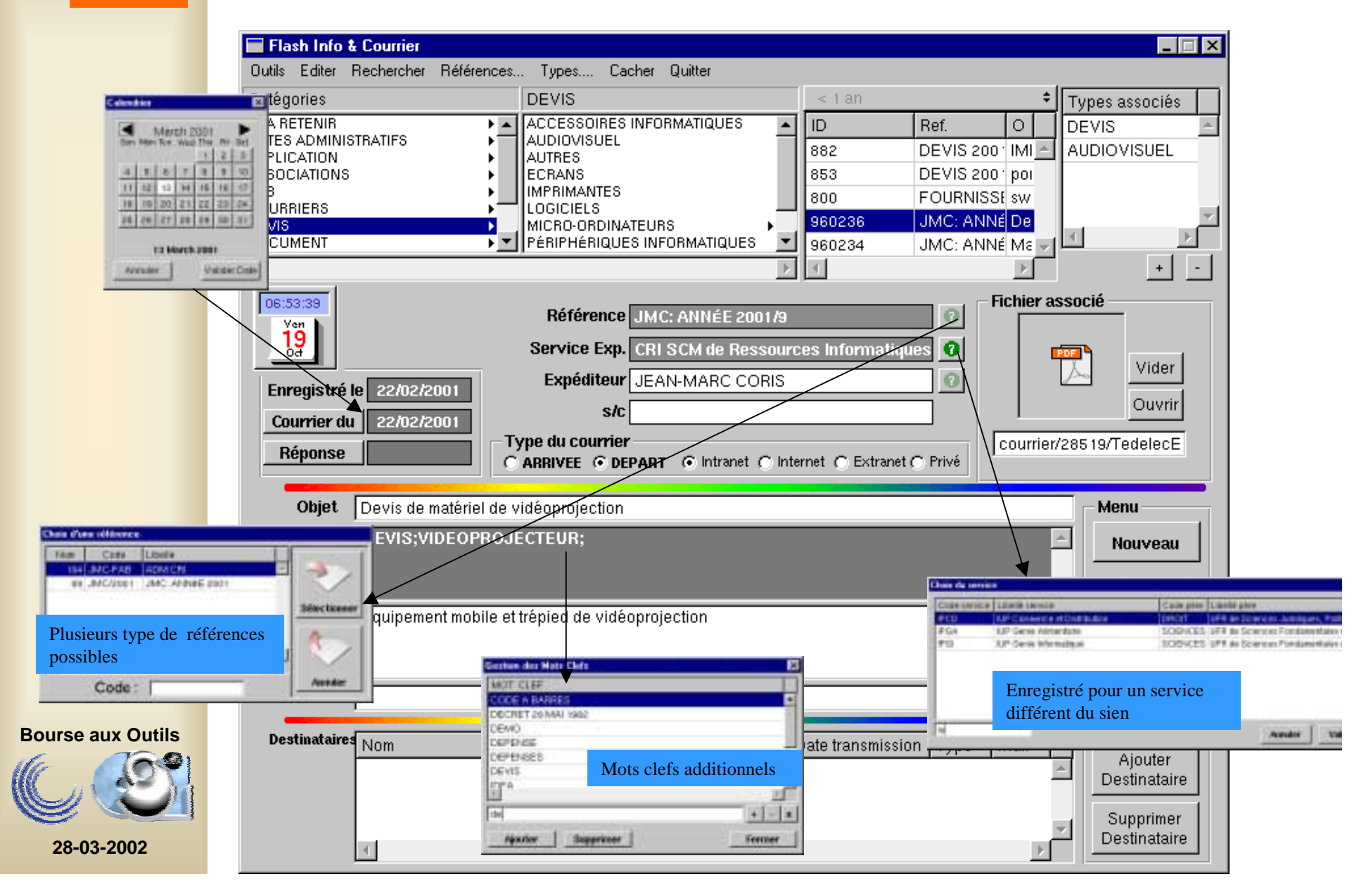

## L'application GEDI: les actes administratifs au sens large

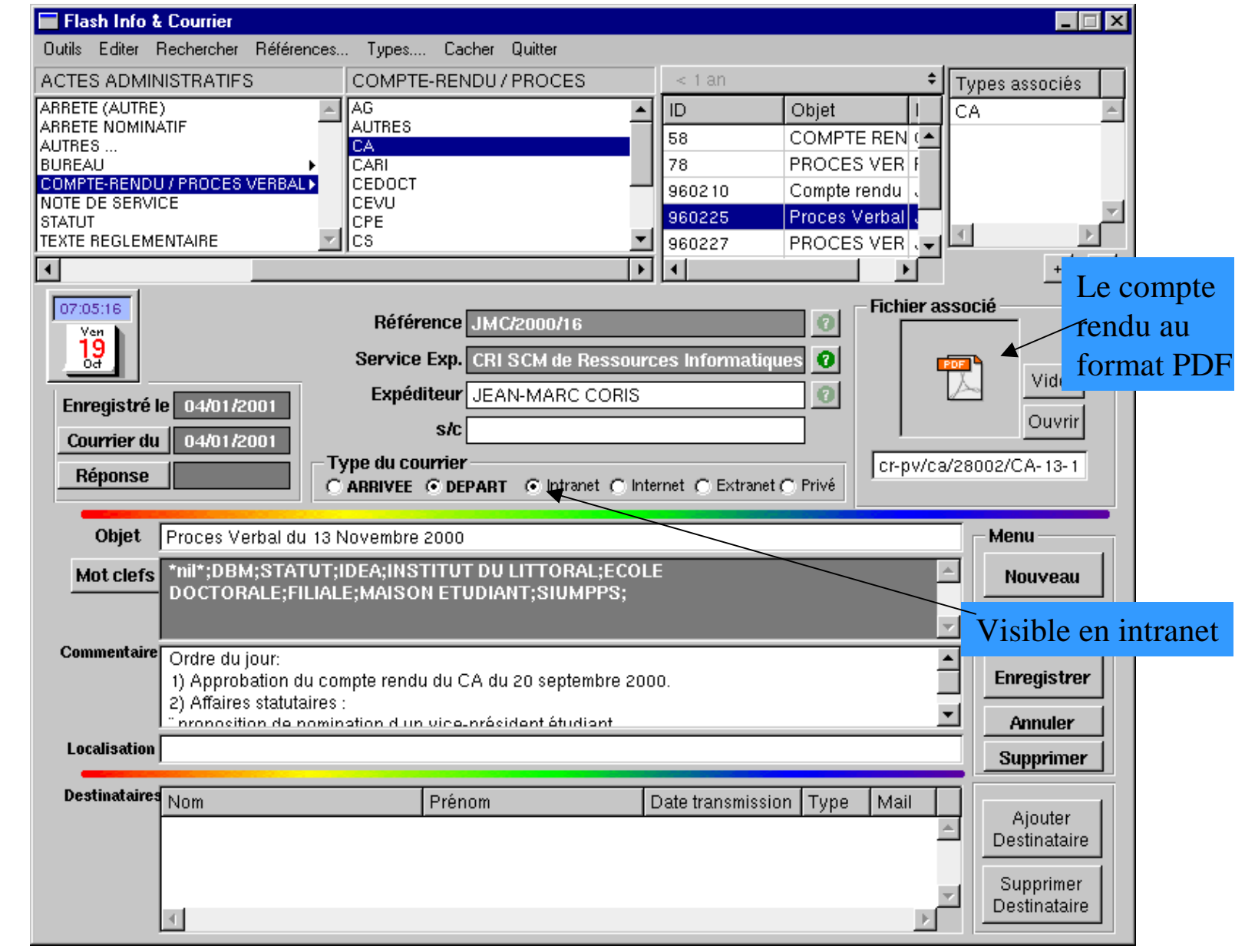

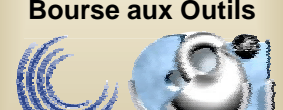

## L'application GEDI: Les documents

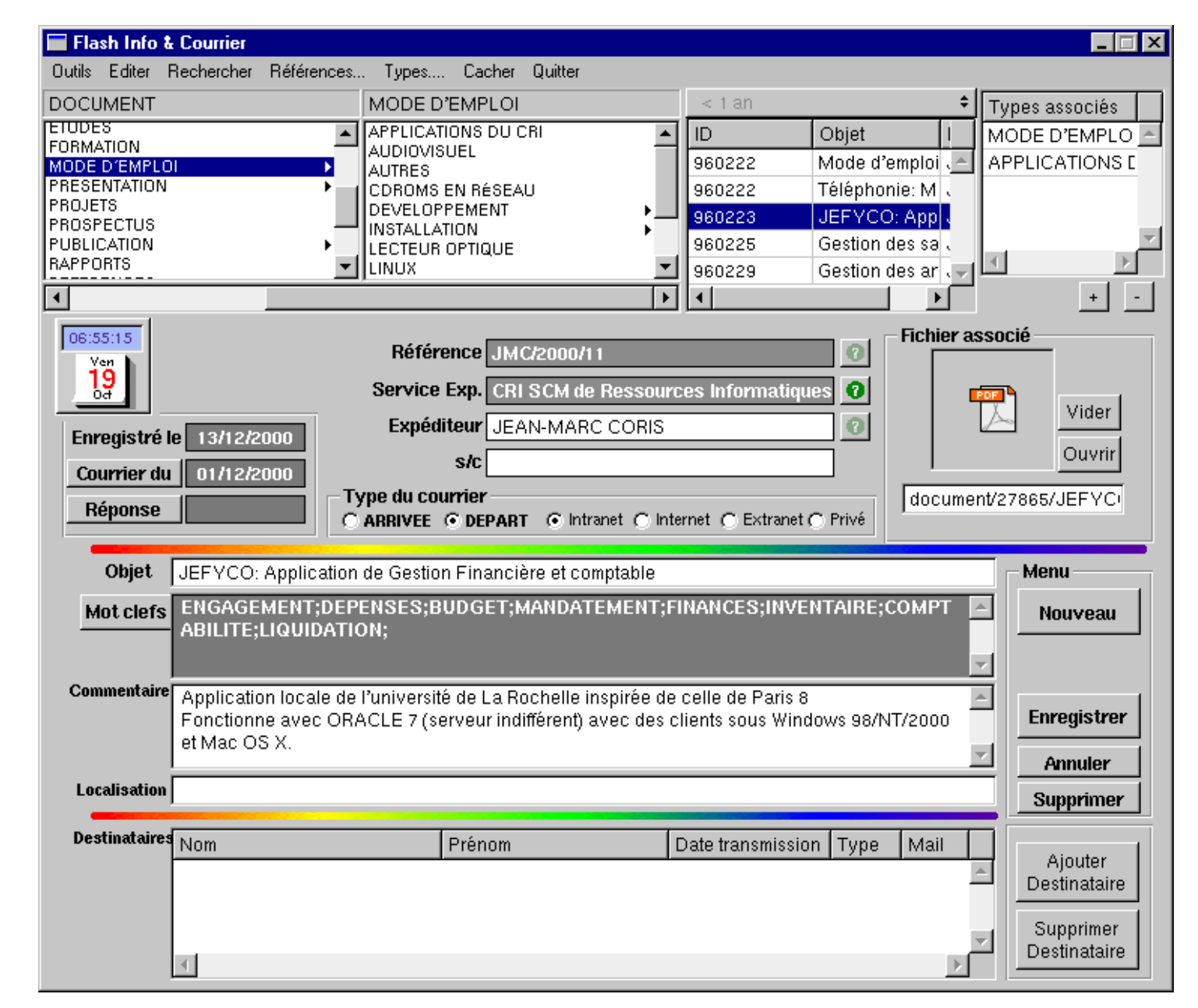

**Bourse aux Outils**

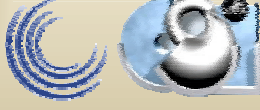

## L'application GEDI: les devis

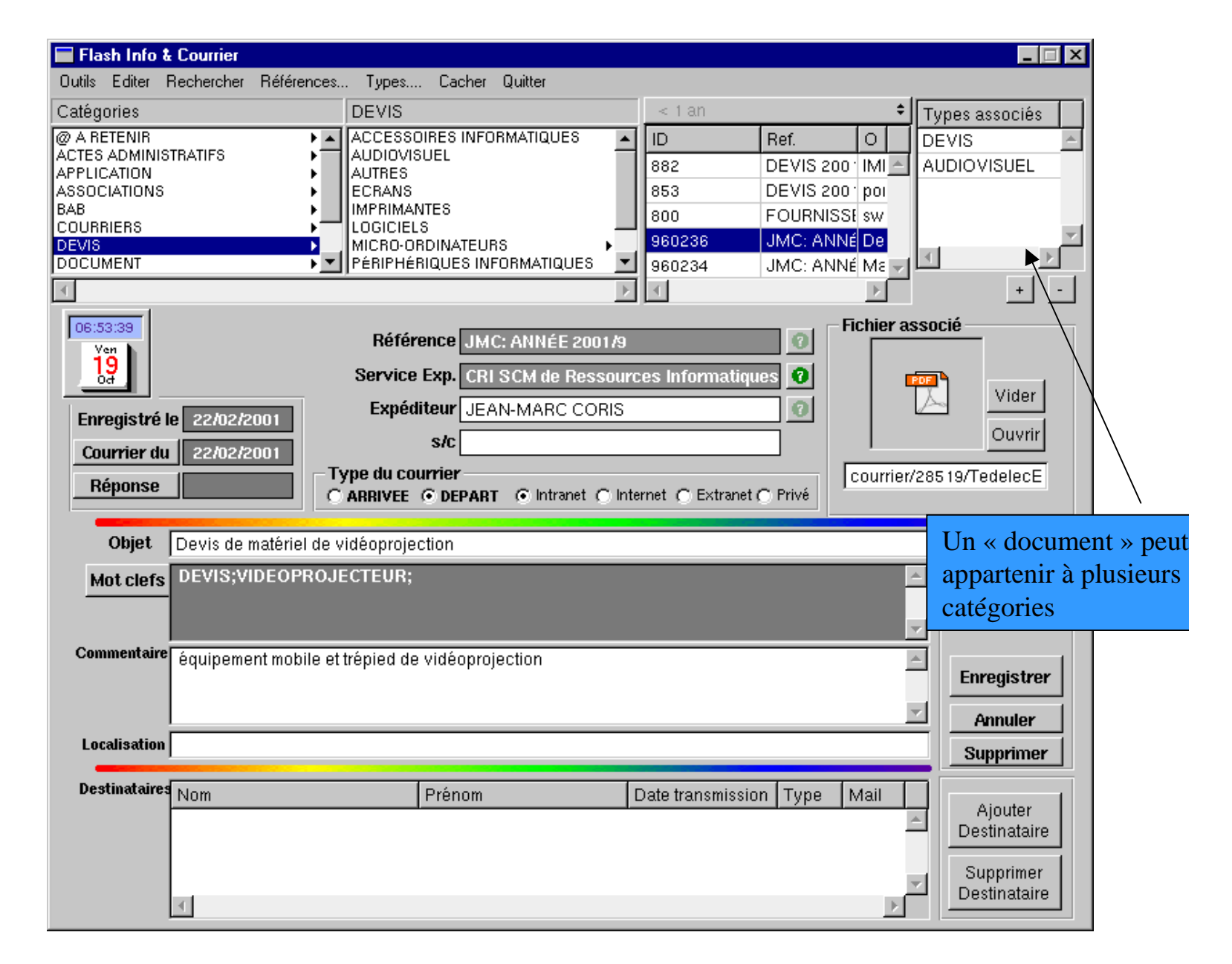

**Bourse aux Outils**

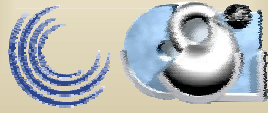

## L'application GEDI: le « push »

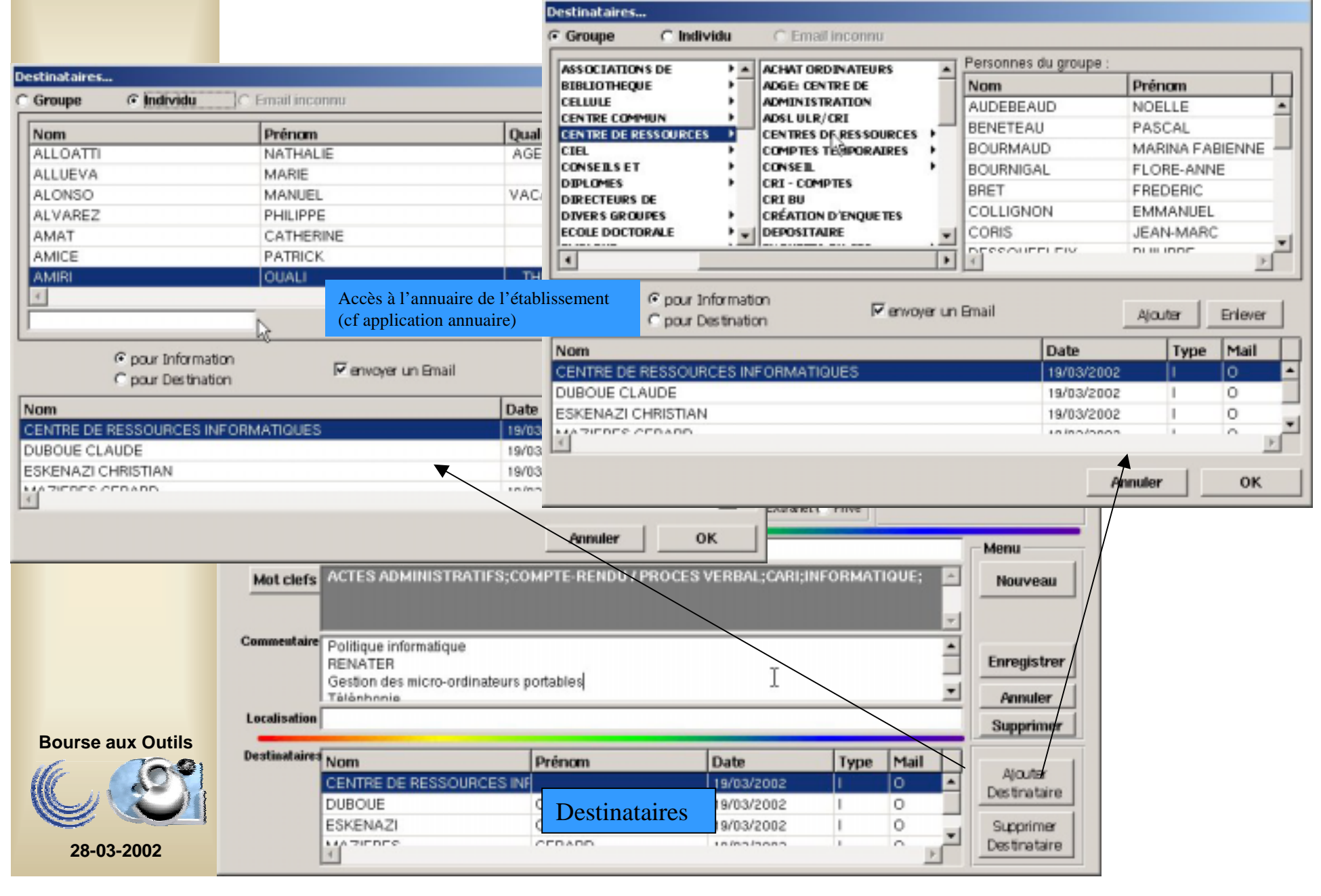

# L'application GEDI: les Événements

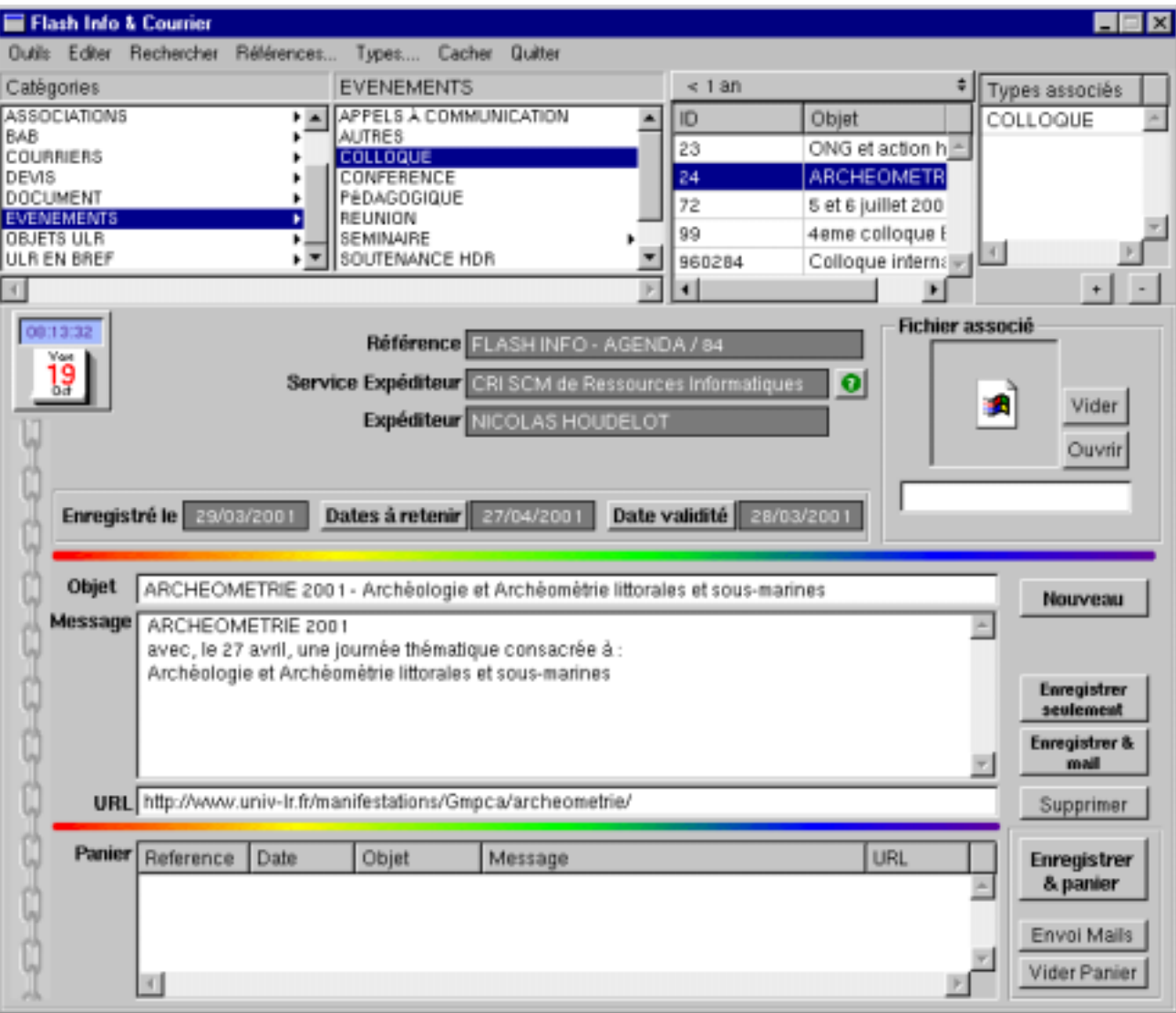

**Bourse aux Outils**

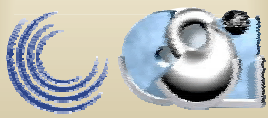

### L'application Gestion Automatique de l'Information Informer les destinataires: exemple d'un mail

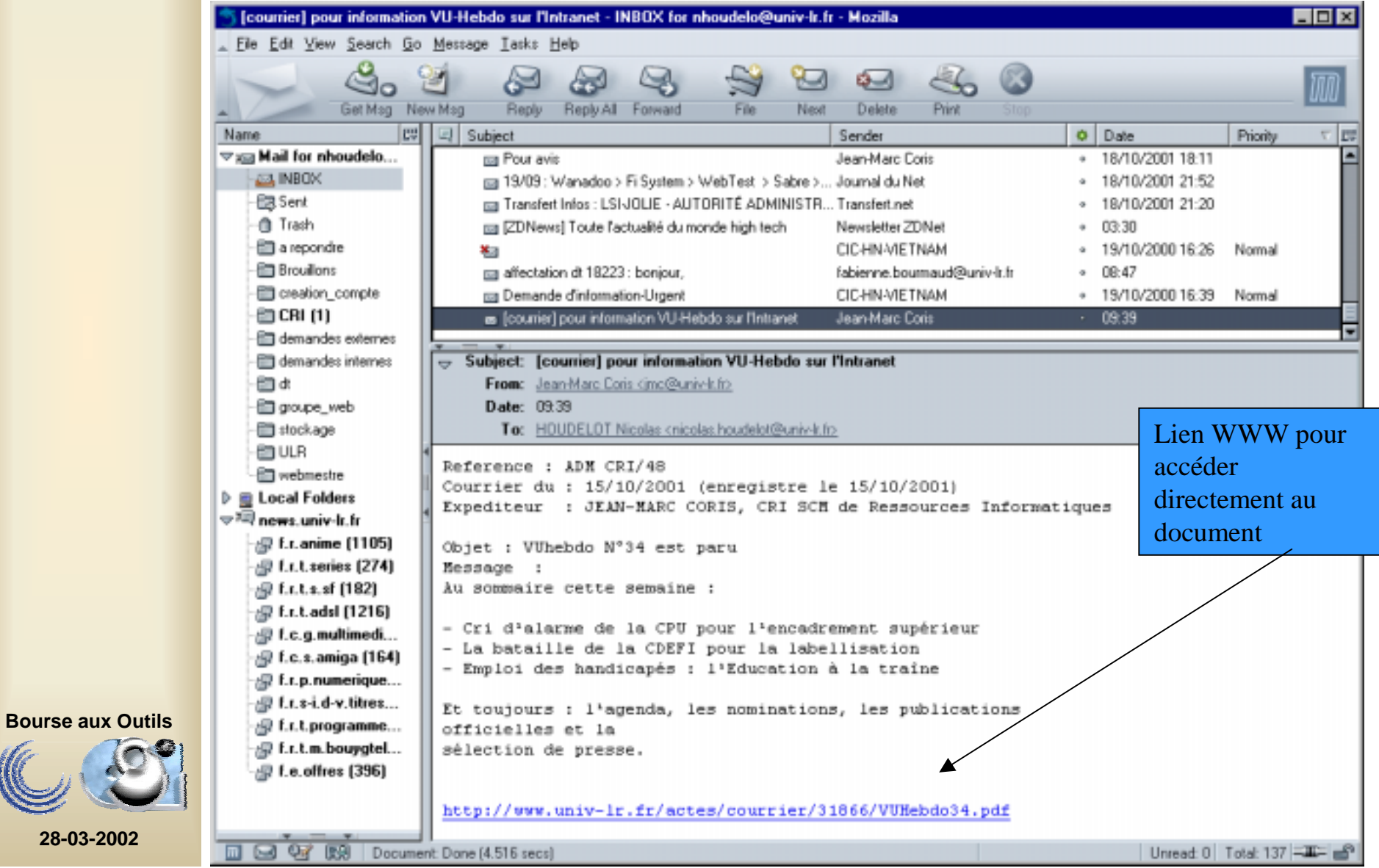

# Corps du mail: exemple

- $\bullet$ Référence : ADM CRI90
- $\bullet$ Courrier du : 22/02/2002 (enregistré le 20/02/2002)
- $\bullet$  Expéditeur : CORIS JEAN-MARC, CENTRE DE RESSOURCES INFORMATIQUES
- $\bullet$ Objet : VUHebdo49
- $\bullet$  Message : Au sommaire cette semaine :
	- 6 candidats pour l'AMUE
	- Autonomie de la jeunesse : l'Unef part en campagne
	- EduFrance : L'agence sur le devant de la scène

http://www.univ-lr.fr/actes/courrier/33561/VUHebdo49.pdf

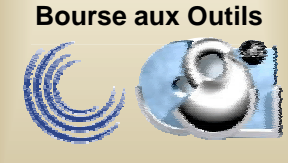

### L'application Gestion Automatique de l'Information Affectation multi-type et gestion des types

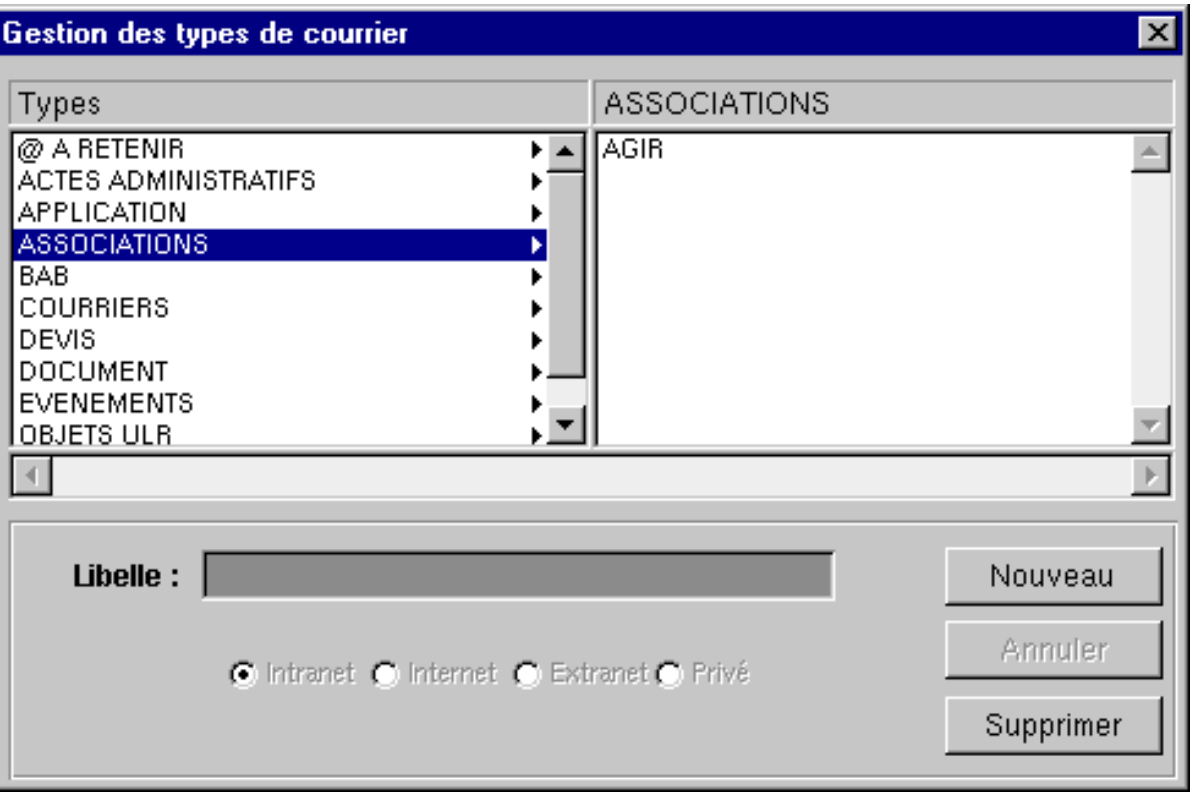

**Bourse aux Outils**

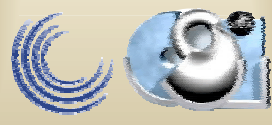

## L'application saisie des publication intégration en cours dans GEDI

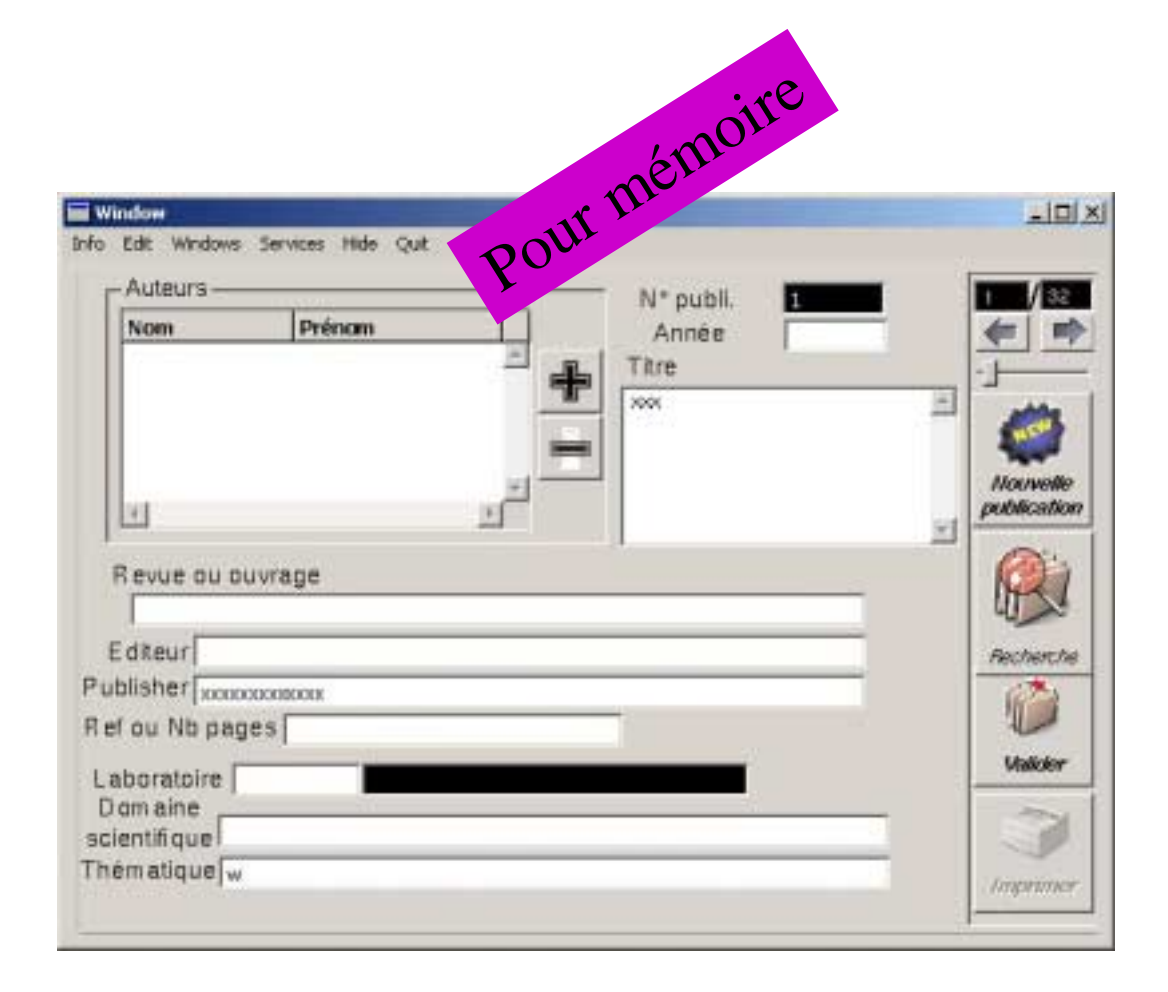

**Bourse aux Outils**

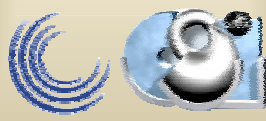

## L'application saisie des publication intégration en cours dans GEDI

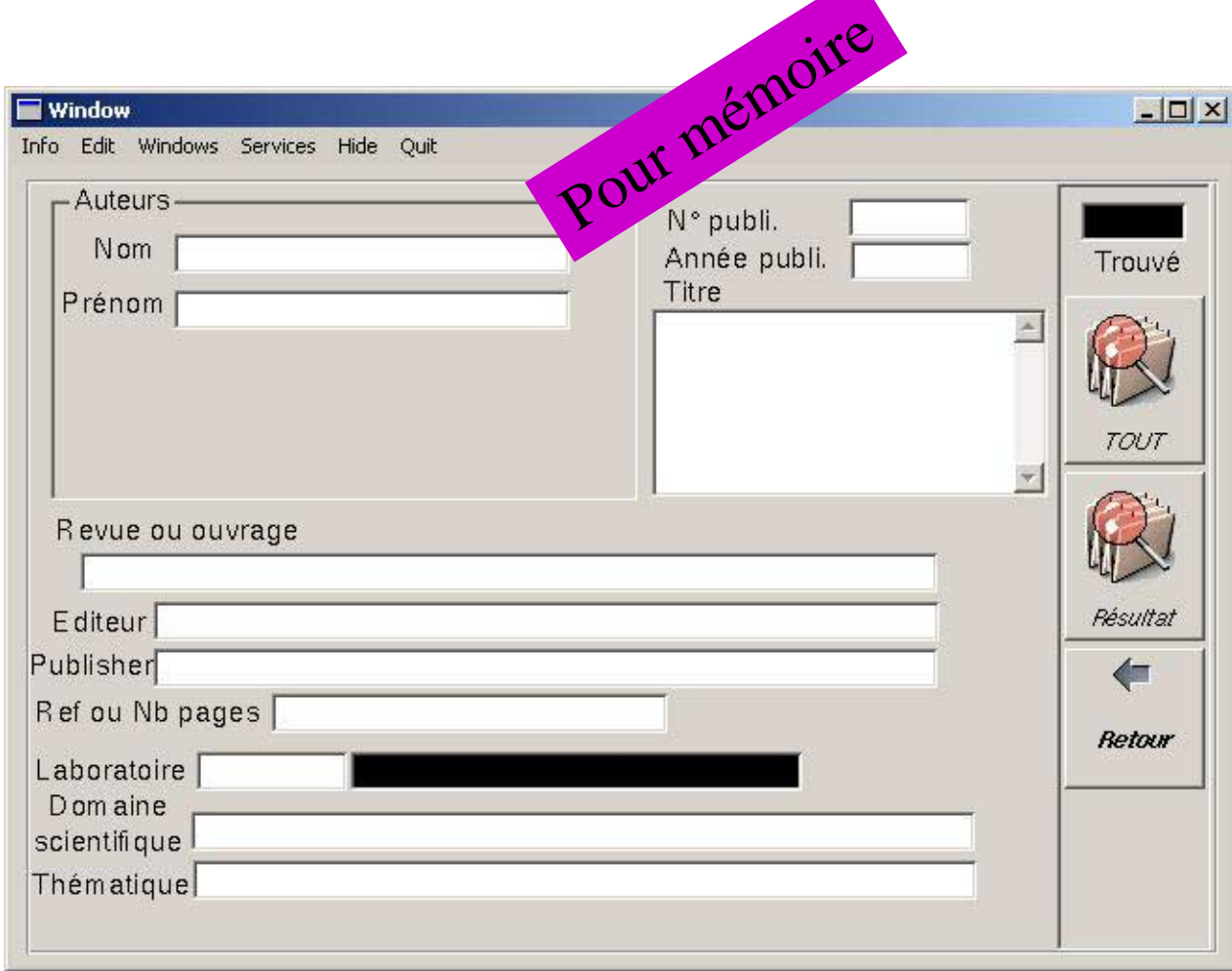

**Bourse aux Outils**

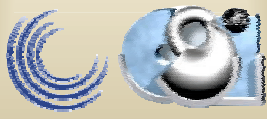

## Accès en lecture au document

- Internet
- Intranet
- Extranet

**Bourse aux Outils**

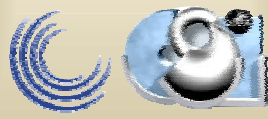

## L'application GEDI: exemple de l'accès WEB (Actes administratifs)

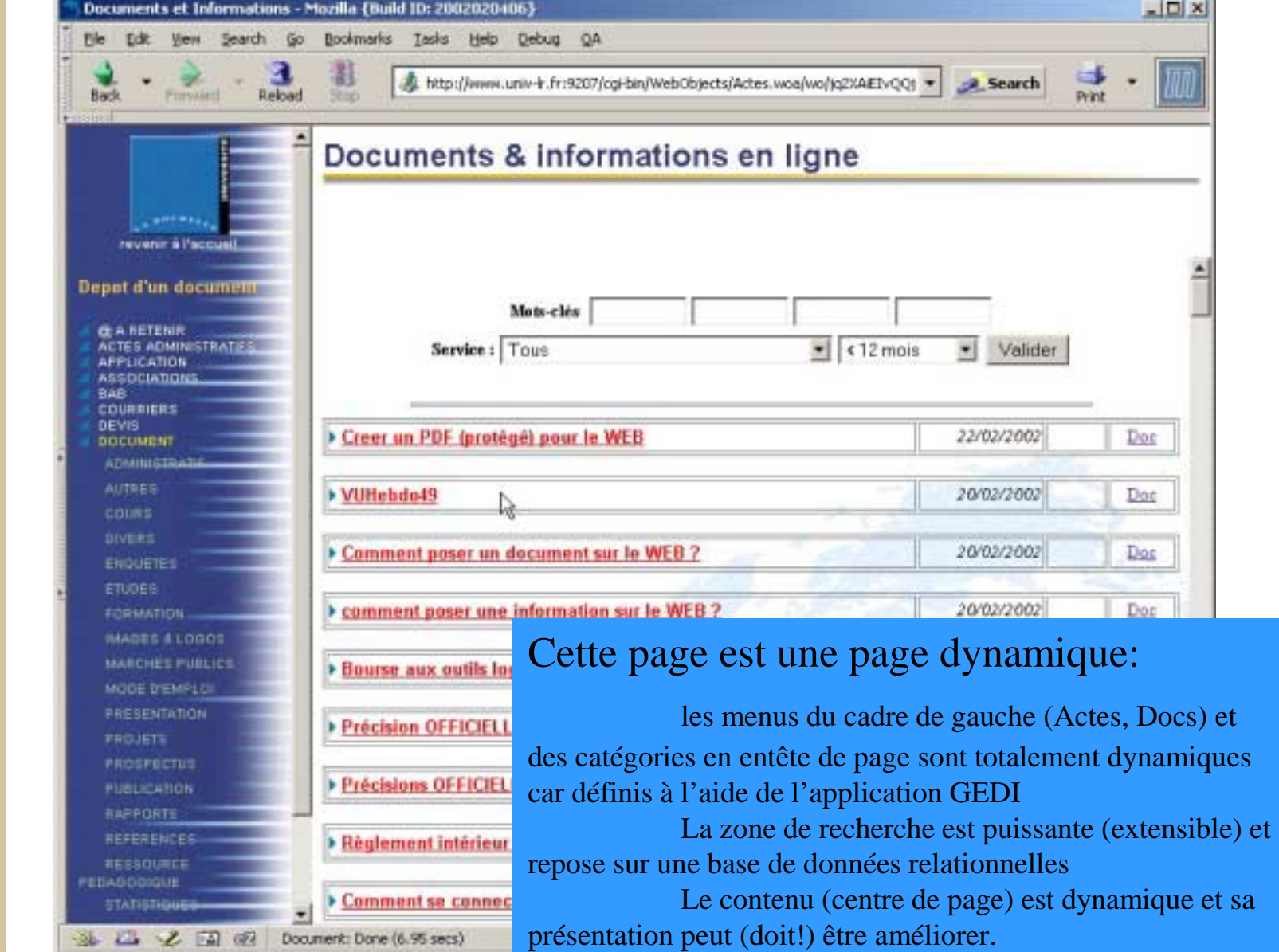

**Bourse aux Outils**

# Les Evénements

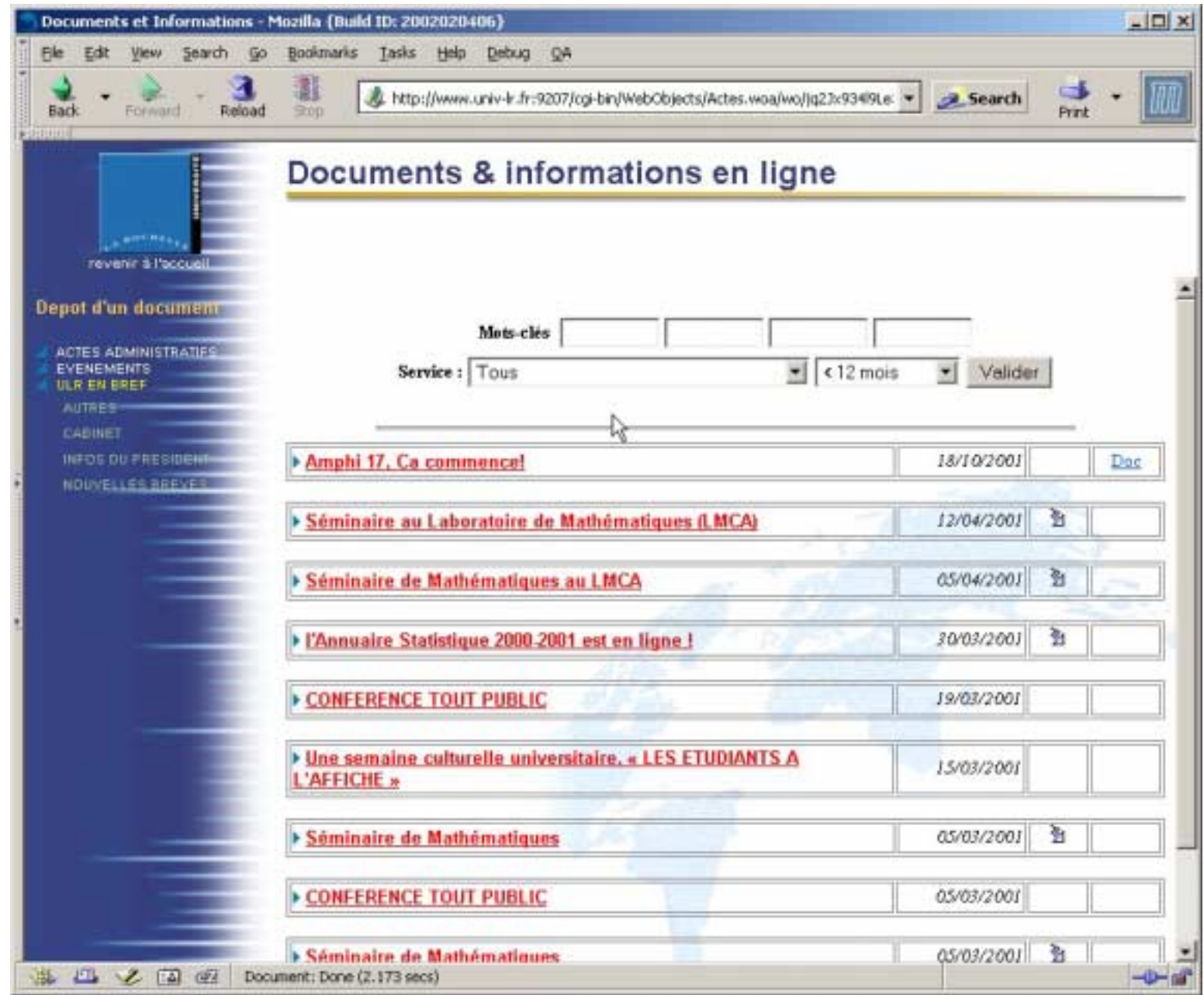

**Bourse aux Outils**

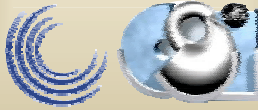

# Les @ à retenir

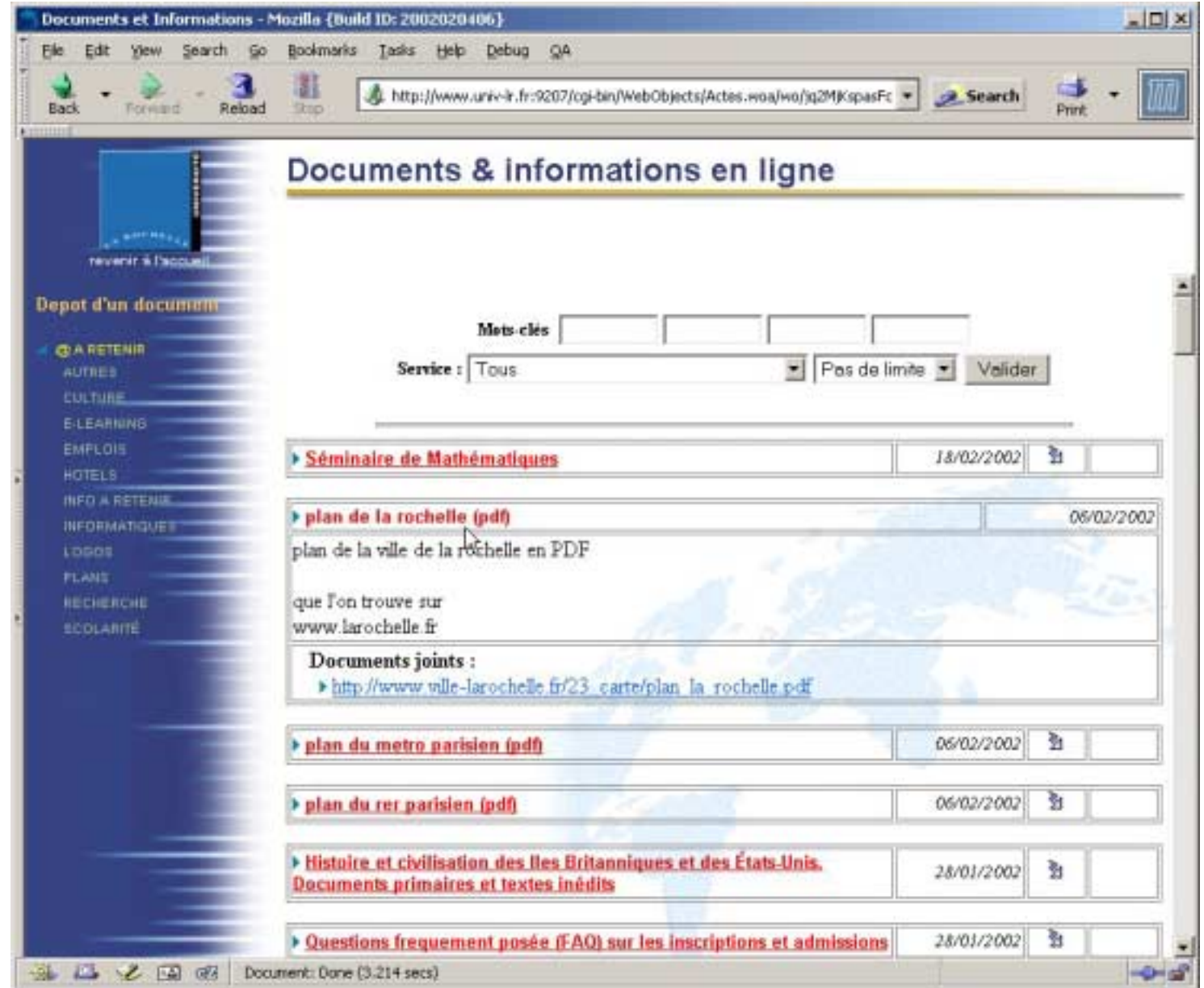

**Bourse aux Outils**

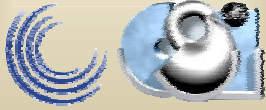

# Dépôt via le Web

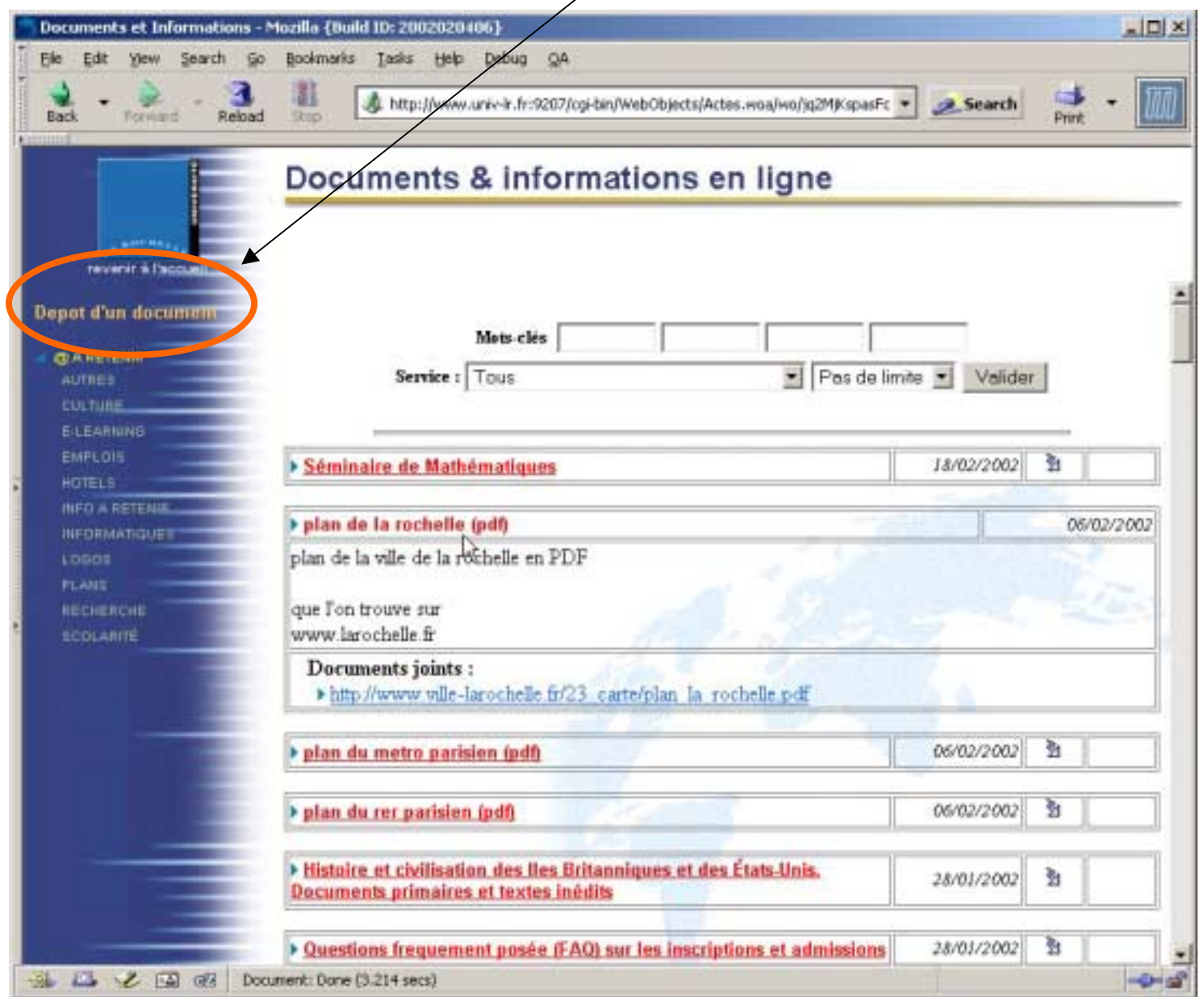

**Bourse aux Outils**

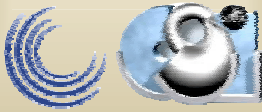

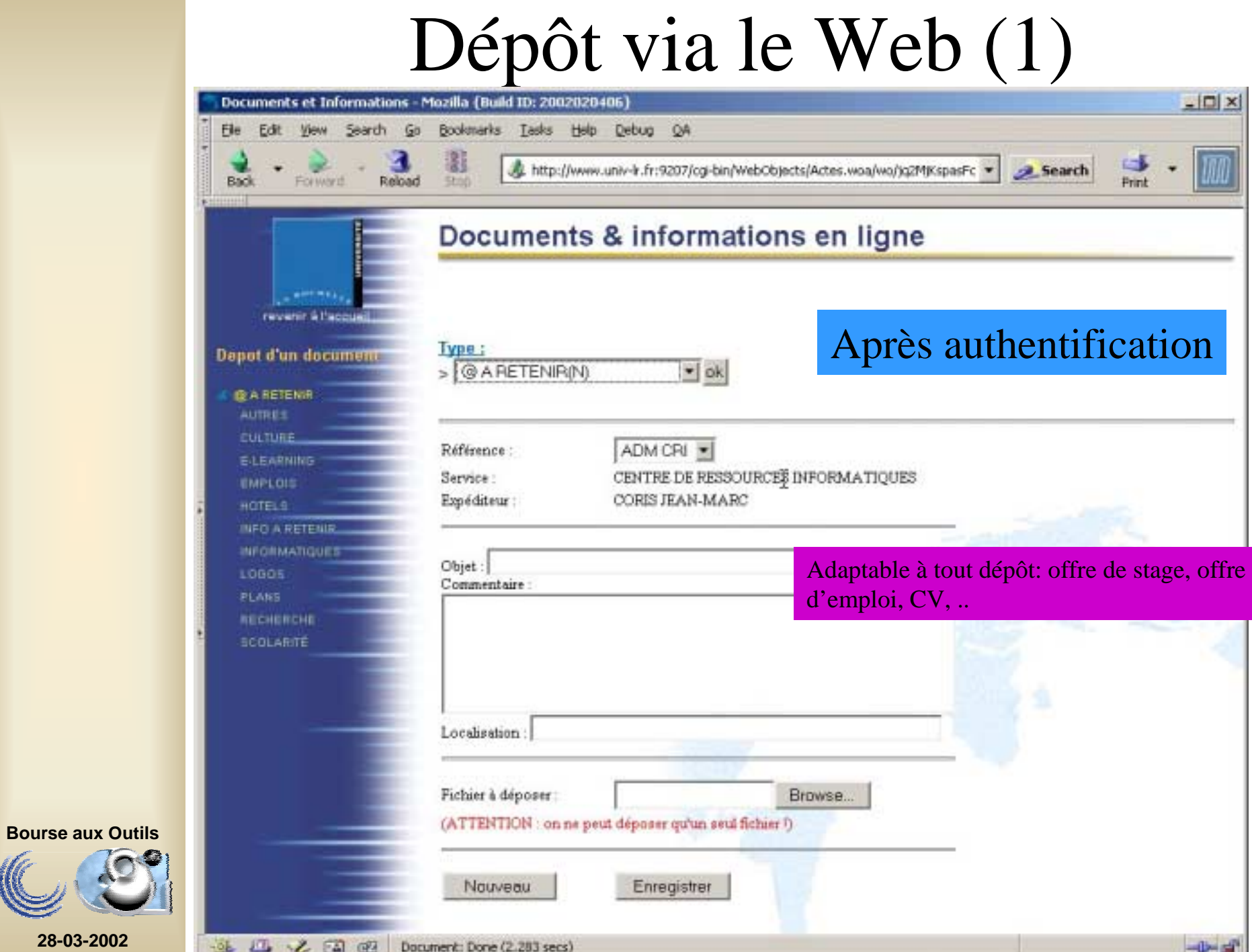

# Dépôt via le Web (2)

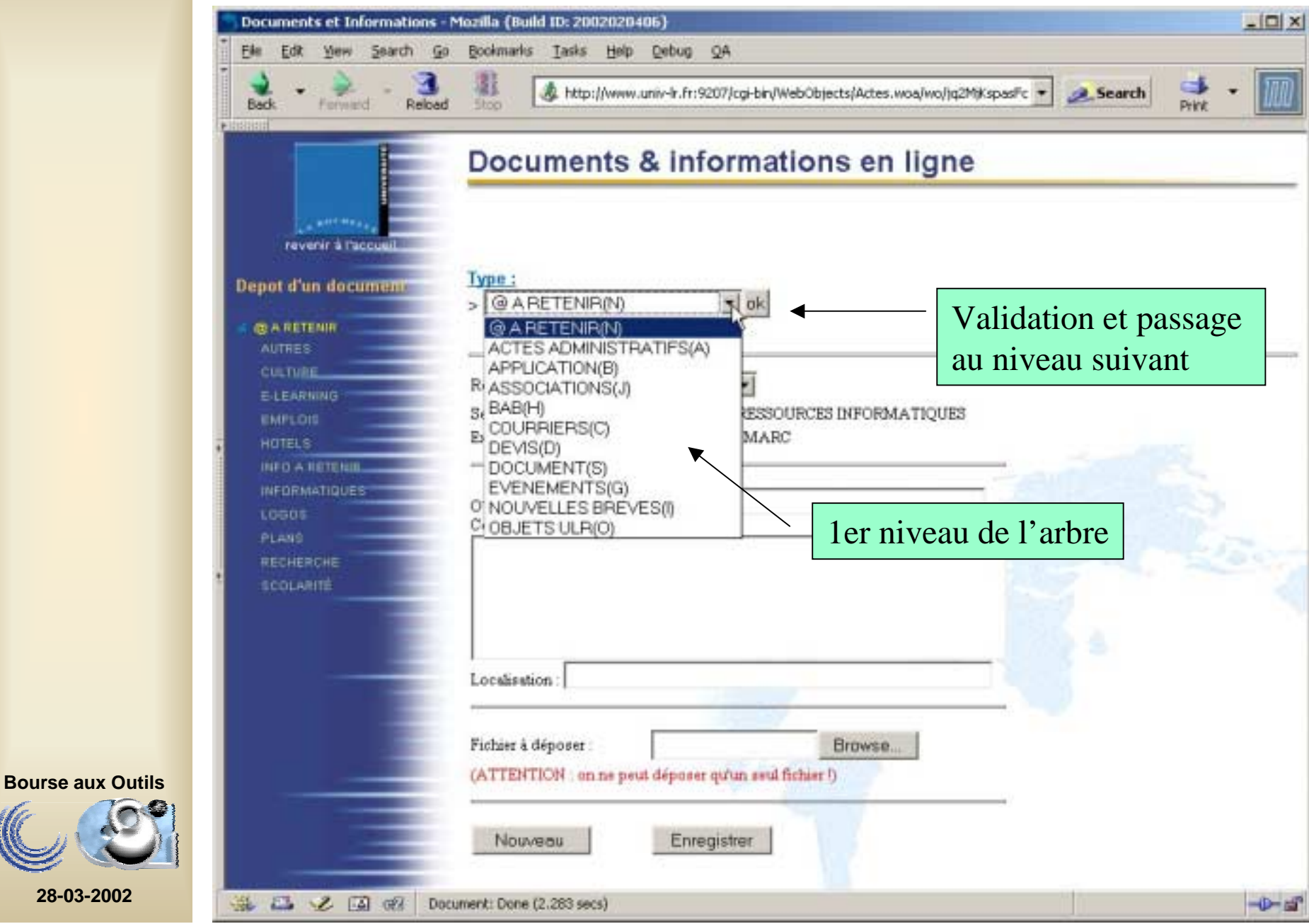

# Alimentation indirecte

- Les messages des forums
- Les demandes de travaux
- Les télécopies

**Bourse aux Outils**

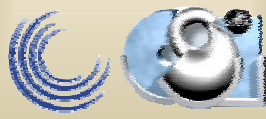

# Les forums

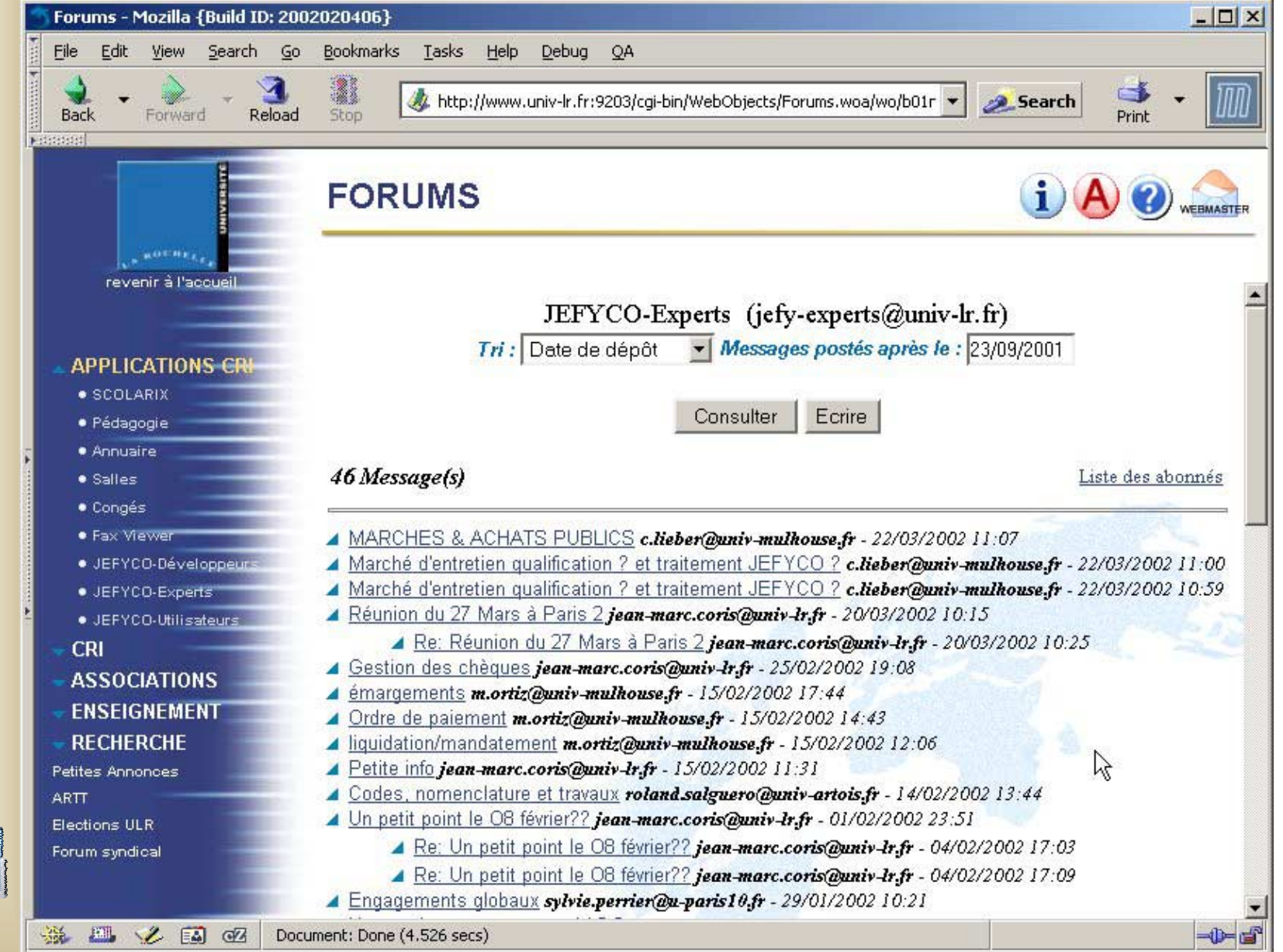

**Bourse aux Outils**

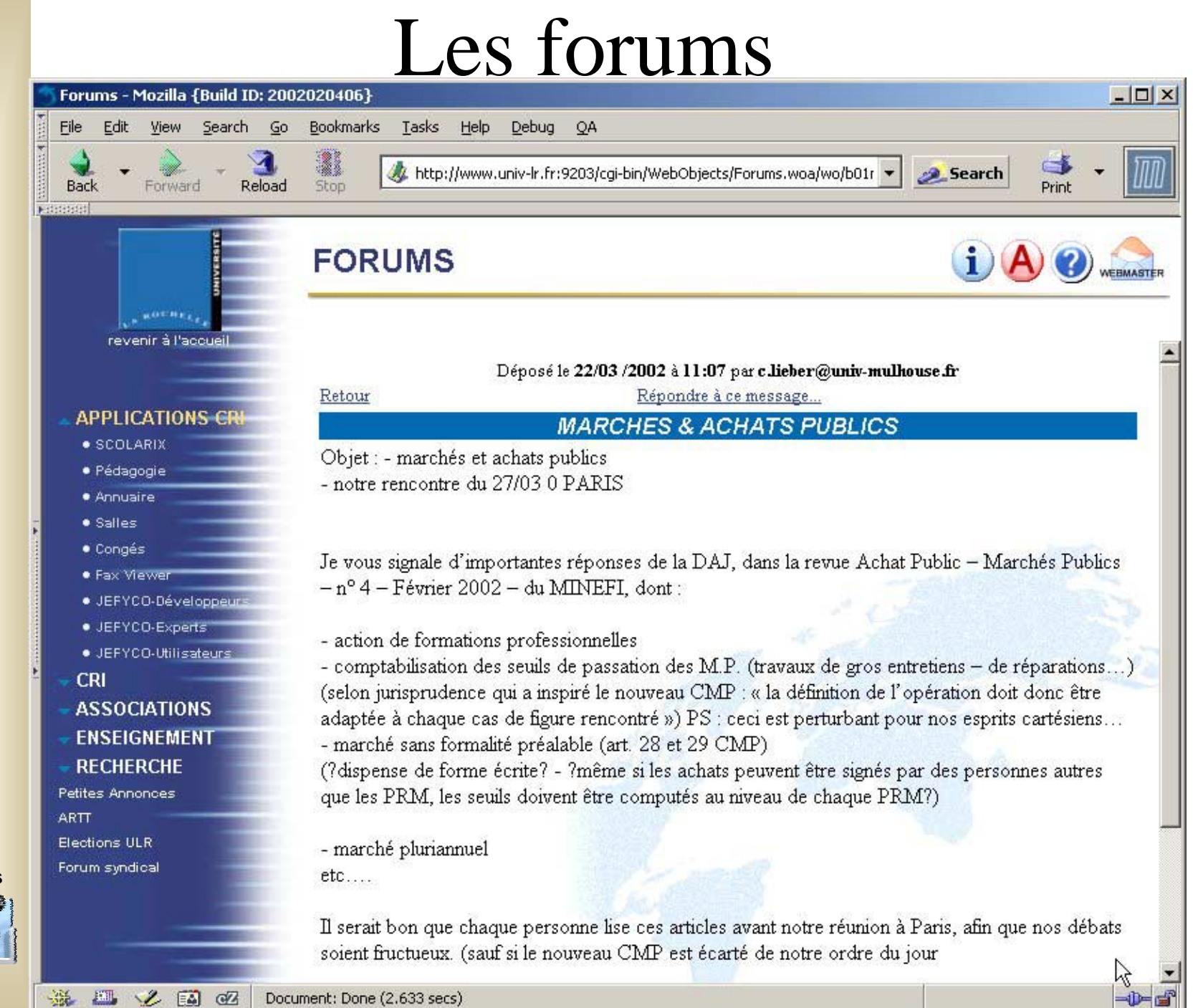

**Bourse aux Outils**

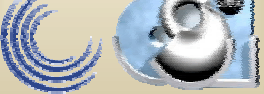

## Les forums

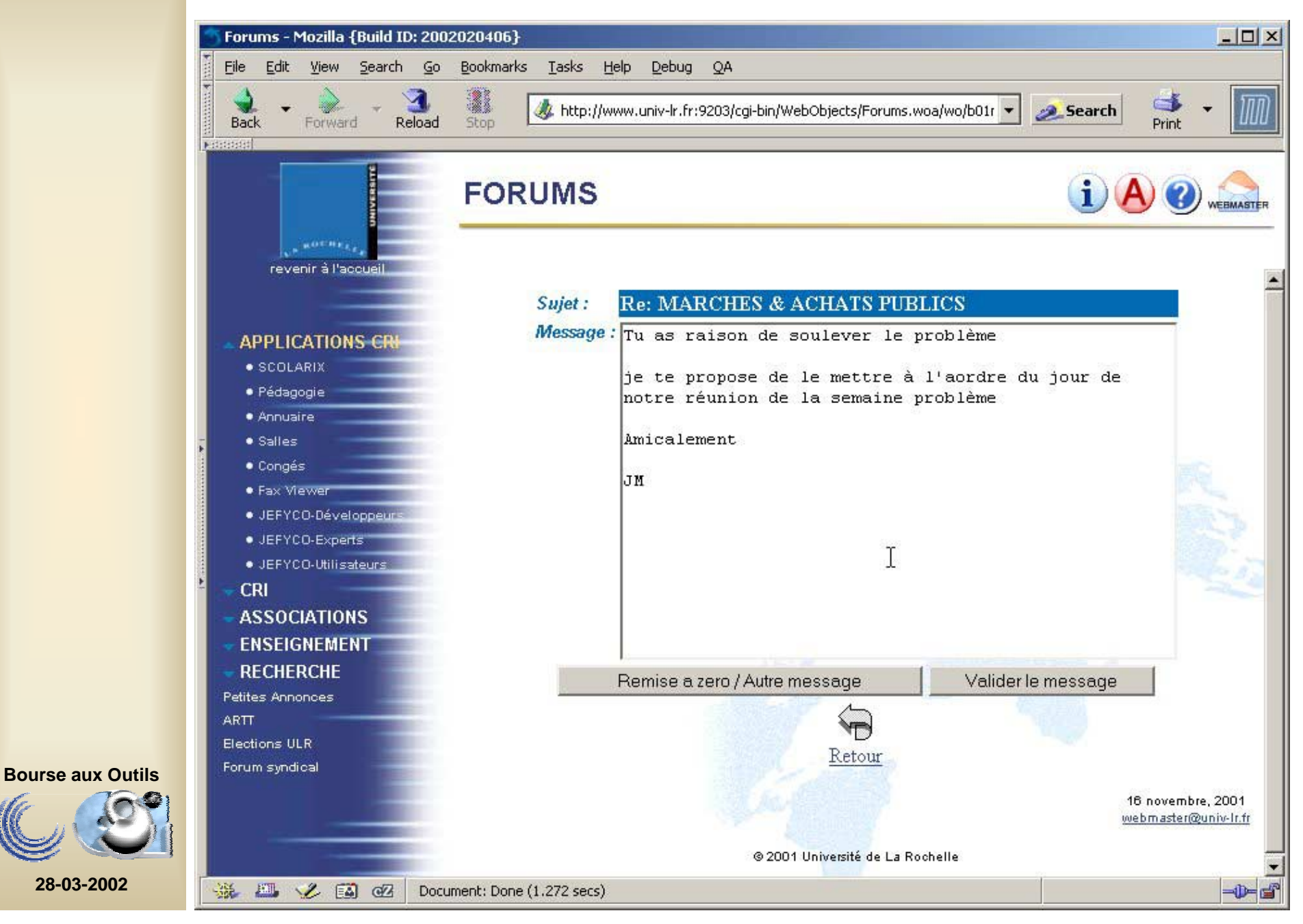

### Création d'une demande travaux

#### écran standard

Le service destinataire a été choisi au

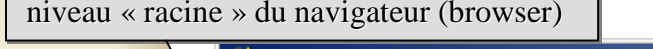

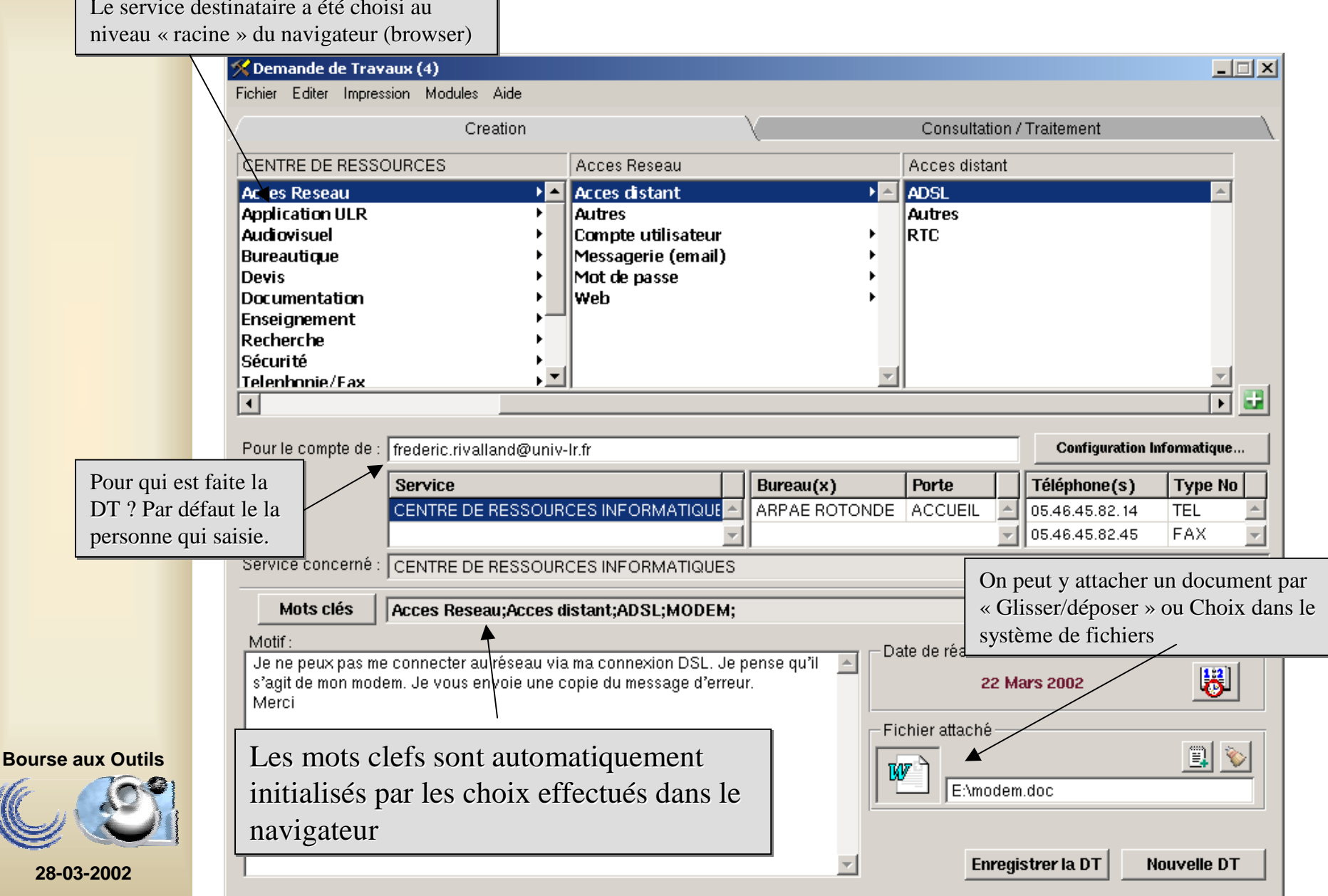

#### Les demande travaux; c'est aussi « GEDI »!

**Exemple:une demande pour la reprographie est enregistrée dans la GED avec son document attaché**

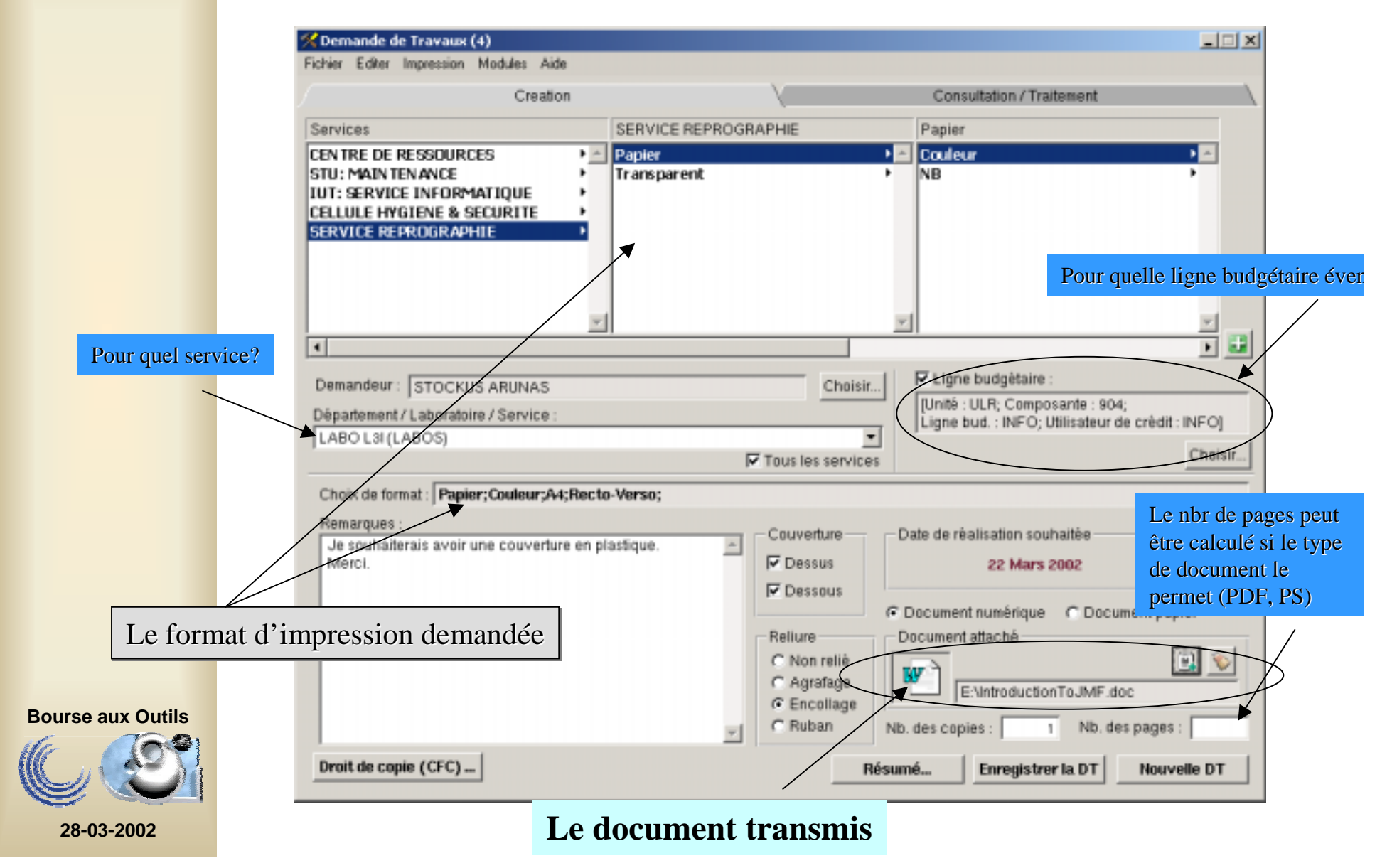

# Application « FaxViewer » Lecture des télécopies en réseau

PrésentationMode d'emploi

**Bourse aux Outils**

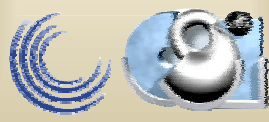

Principe de fonctionnement (hors télécopieurs individuels)

- Les télécopies (Fax) arrivent sur un (des) serveur(s)
- Elles sont stockées sous forme de fichiers (au format G3) en même temps qu'elles peuvent être imprimées sur une imprimante Postscript en réseau!

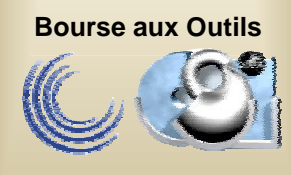

#### Principe de fonctionnement: (hors télécopieurs individuels)

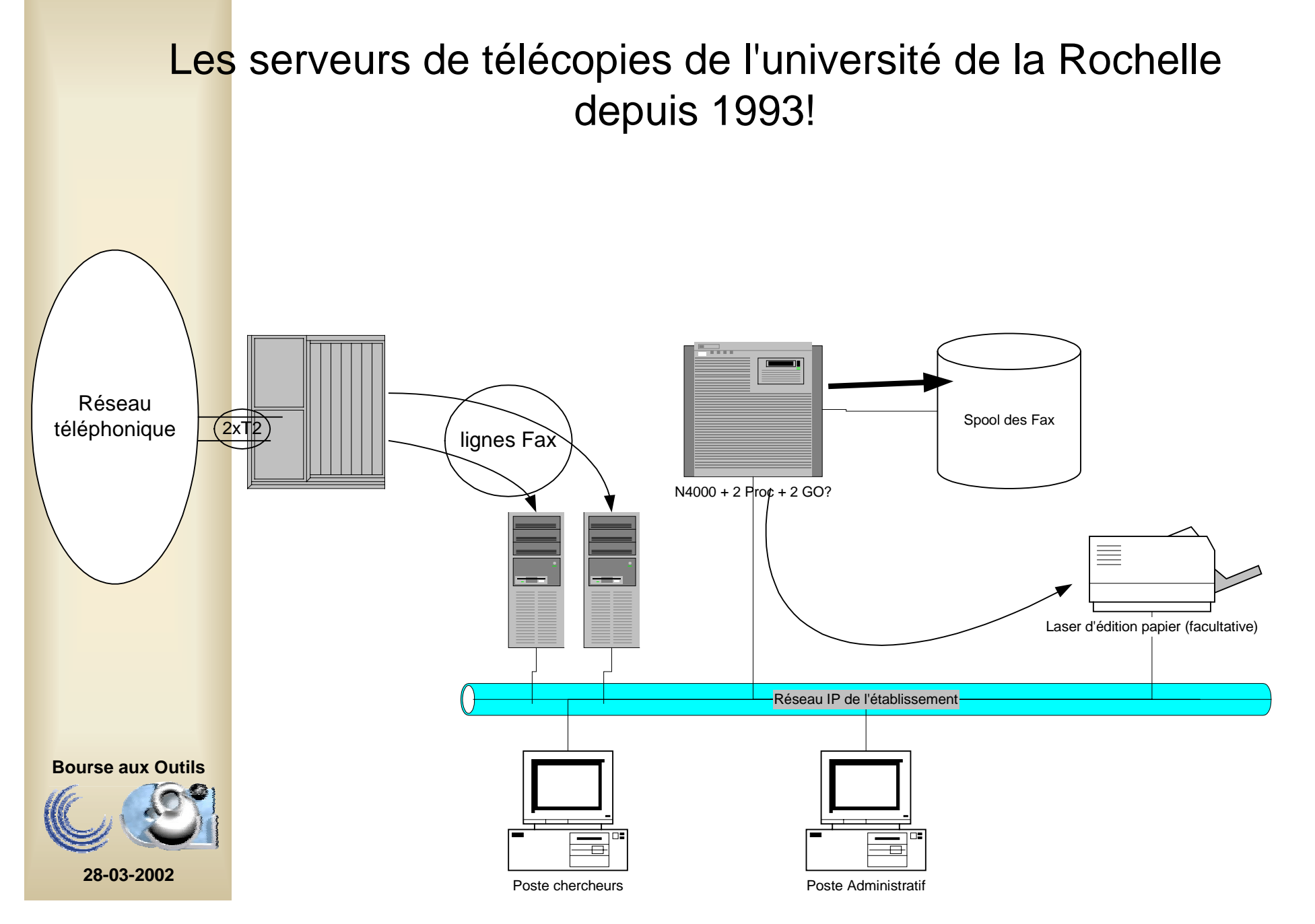

# L'application de lecture FaxViewer (2)

- Conversion et lecture des télécopies au format PDF
- Affectation à un destinataire via un mail avec en fichier PDF attaché la télécopie (lisible partout et sur tout!)
- Classement et publication possible sur le WEB (initialement prévu pour les devis réalisés par le CRI)

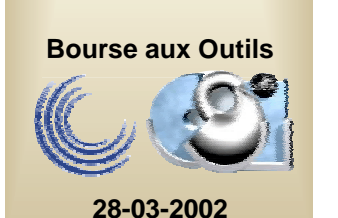

• Quelques bricoles!!

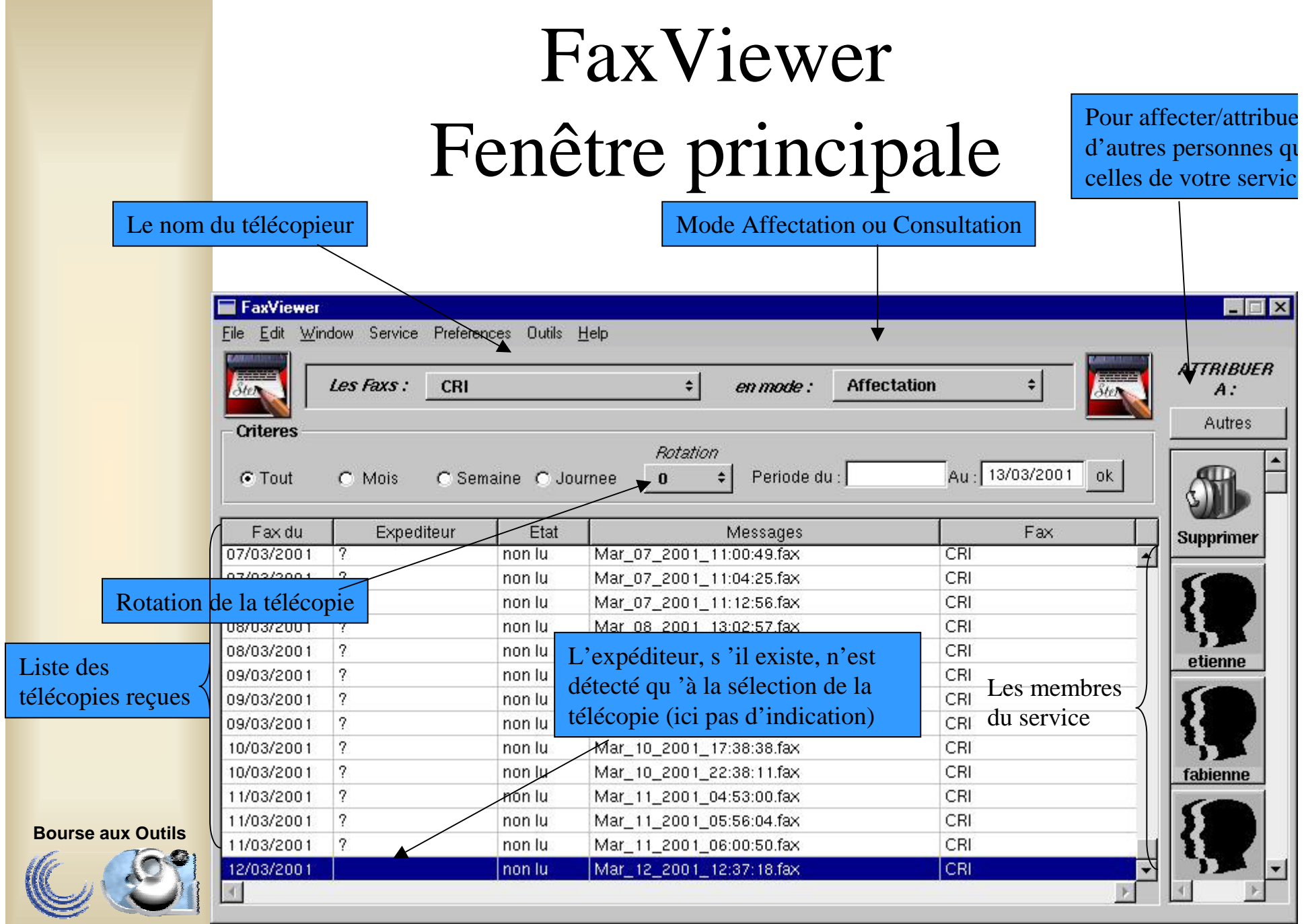

## FaxViewer

Double click sur la sélection  $\Rightarrow$  visualisation PDF

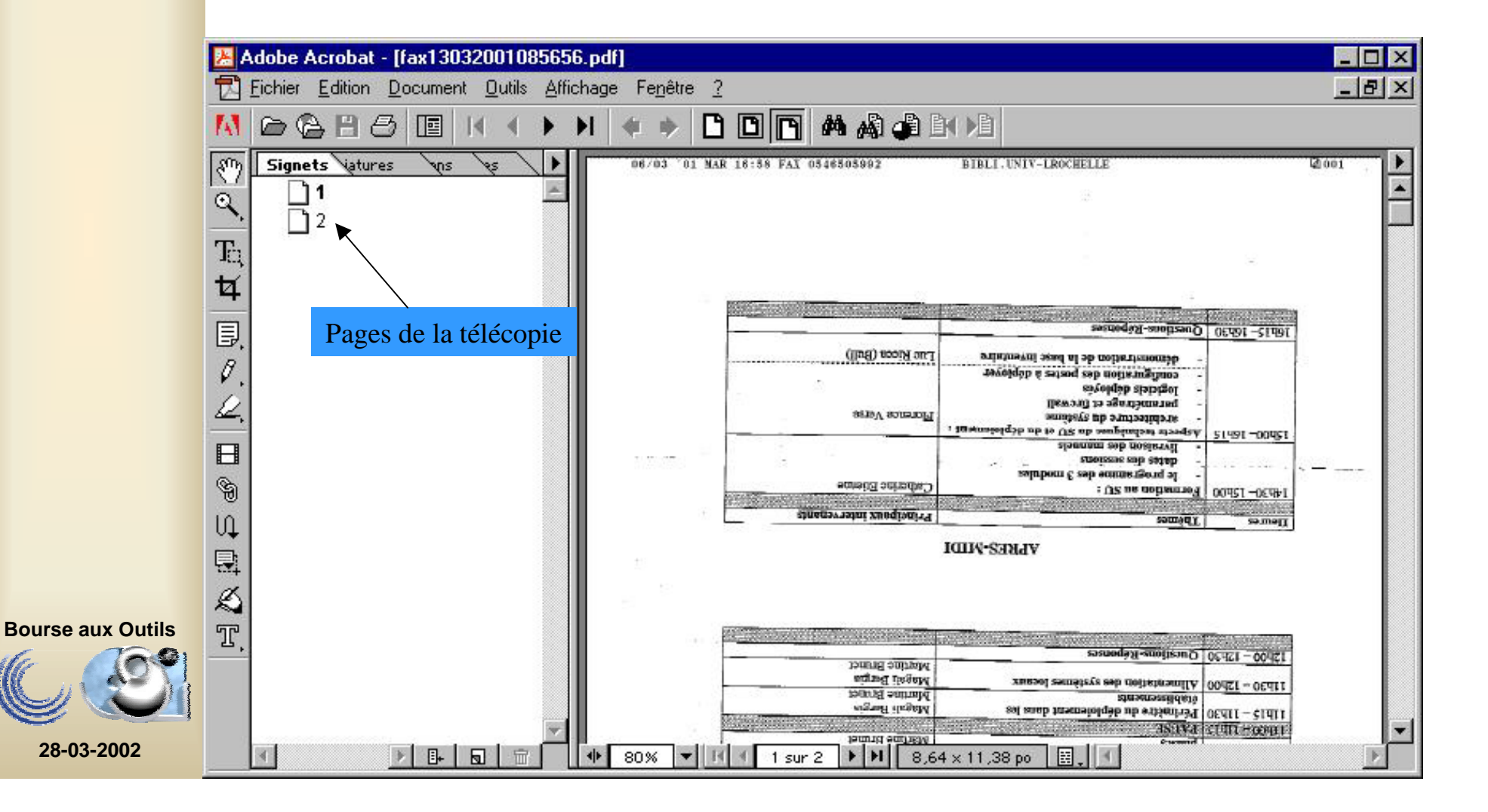

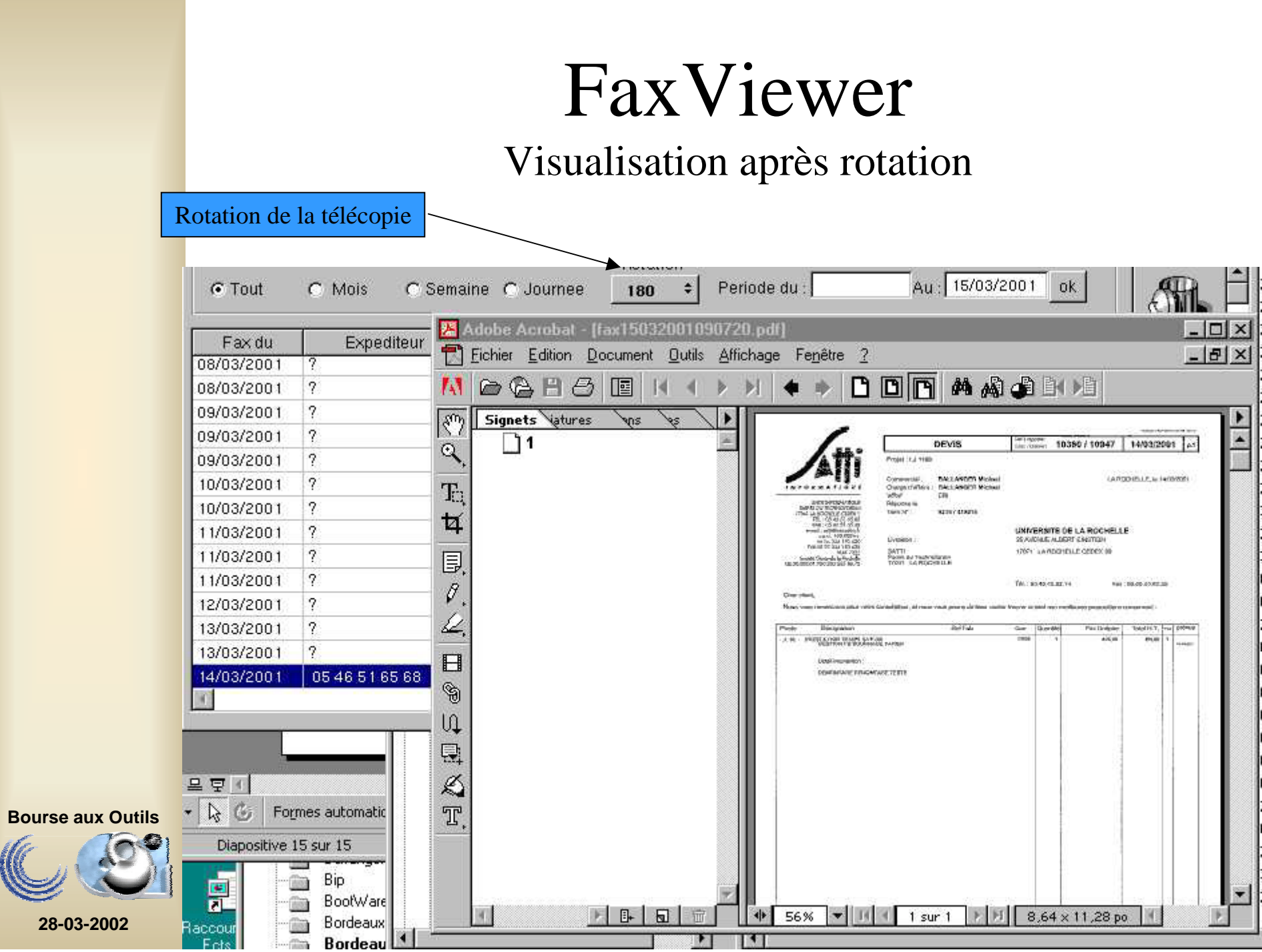

UE

## FaxViewer Attribuer (par Email) à une personne « connue »

Mail  $\mathbf{x}$ Envoyer a: On peut choisir plusieurs destinataires il Envoyer la s'affichent ici télécopie Envoyer Nettoyer Mail Sélectionner le jean-marc.coris@univ-lr.fr destinataire isabelle.coris@univ-lr.fr Choisir le destinataire par le début du nom Rechercher **Bourse aux Outils**Nom ? coris Encore l'annuaire**28-03-2002**

# FaxViewer

#### Réception d'une télécopie par mail

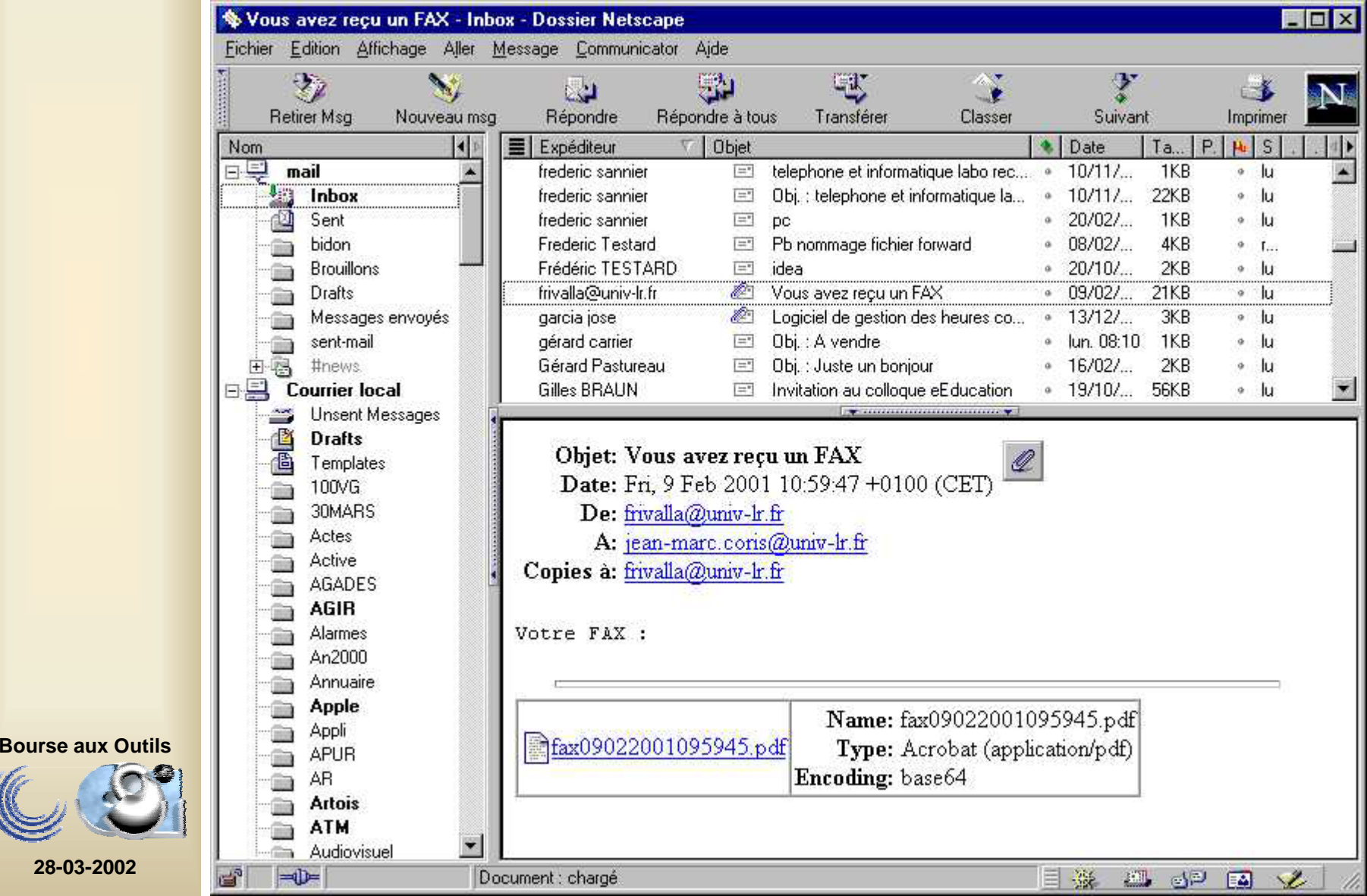

# FaxViewer

Classement publication des devis

Il est possible lorsqu 'il s 'agit d'un devis par exemple de le classer, le référencer et même le publier sur le WEB. Pour cela cliquer dans le menu « Service->Publier ce devis » et la fenêtre suivante apparaîtra:

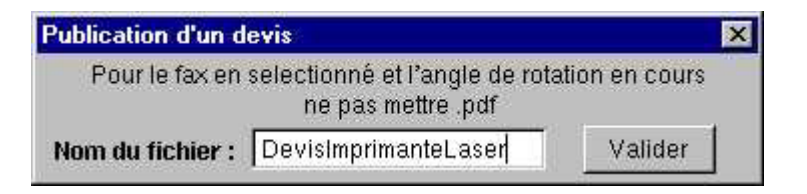

IL est demandé alors de donner un nom explicite à la télécopie en vue de son enregistrement

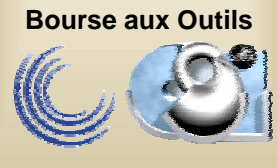

#### FaxViewer: Appel et initialisation de GEDI Classement publication des devis

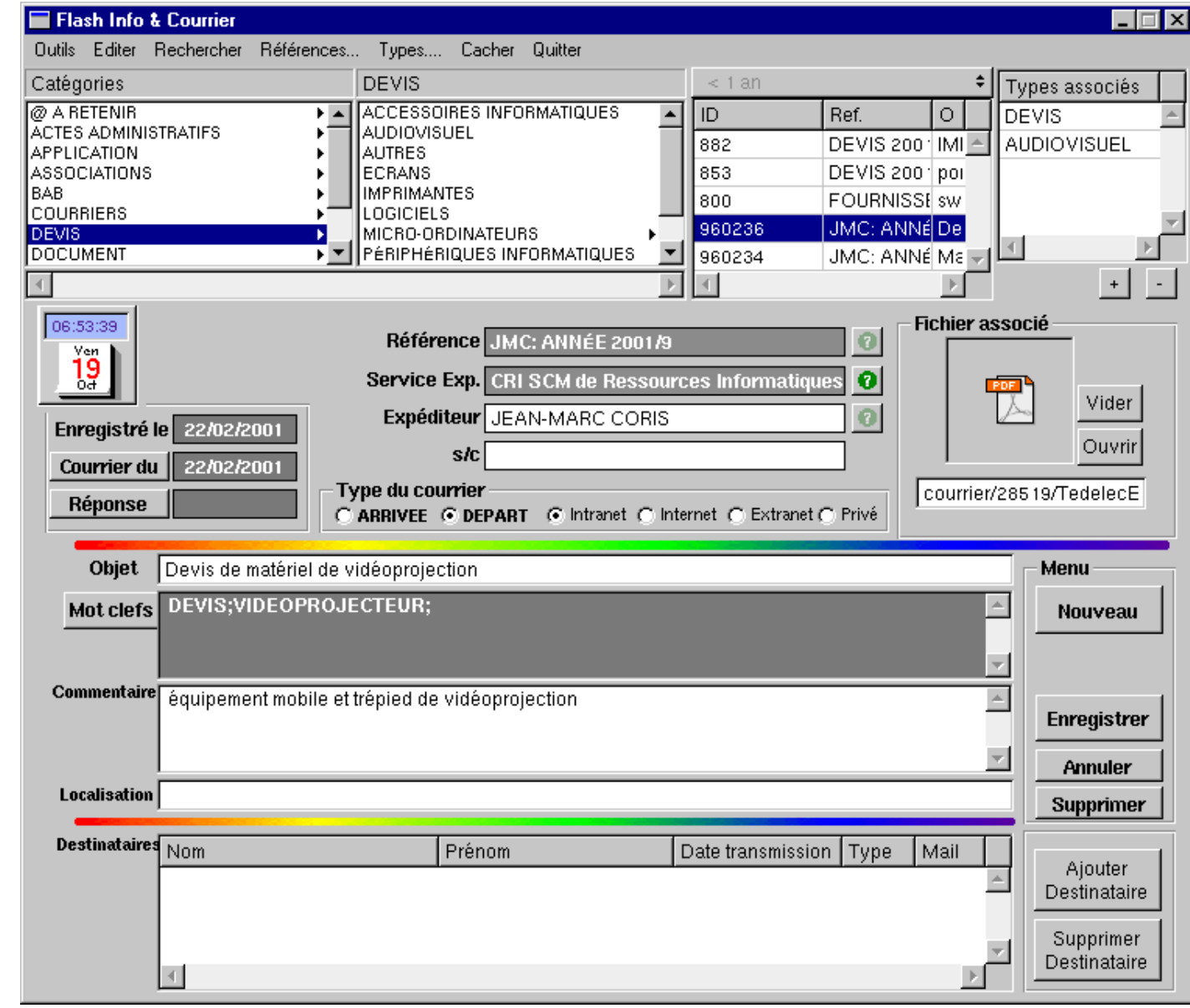

**Bourse aux Outils**

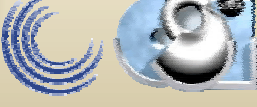

Gestion des thèses et publications dans l'esprit du « BOAI » (**Budapest Open Archives Initiative** …)

> Cas particulier de l'application GEDI En liaison avec le SIGBD et le SU*en projet*

**Bourse aux Outils**

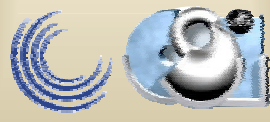

# Hypothèses

- L'auteur du document a reçu ou dispose d'une formation à la rédaction électronique
- Le document est fourni dans au format XML ou dans un format permettant sa conversion au format XML

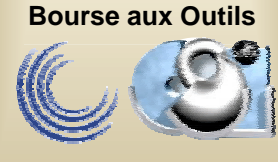

# Procédure

• Le document électronique est déposé en base de données par l'auteur ou son délégué via l'application GED de l'établissement et en vue des traitements possibles suivants.

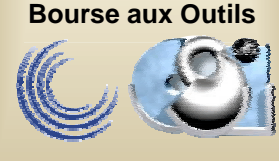

## Traitement: avant soutenance

- Lecture et annotation éventuelle par une ou plusieurs (groupe) personnes autorisées par l'auteur
- Assistance à la rédaction/indexation par le service de documentation
- Reproduction papier individuelle à la demande ou en « masse »par le service de reprographie de l'établissement

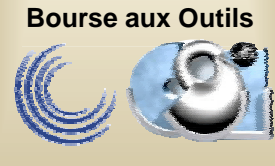

# Traitement: post soutenance

- Verrouillage après 3 mois du document.
- Production de la notice bibliographique, automatisable dans le cas d'un document XML, par le SU. Intégration du lien (référence au document au format XML ou PDF ) dans la notice.
- Mise en ligne du document (ouverture de l'accès suivant autorisations explicitées par l'auteur)

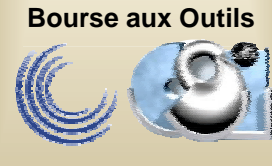

## L'application GEDI

#### Enregistrement et stockage initial

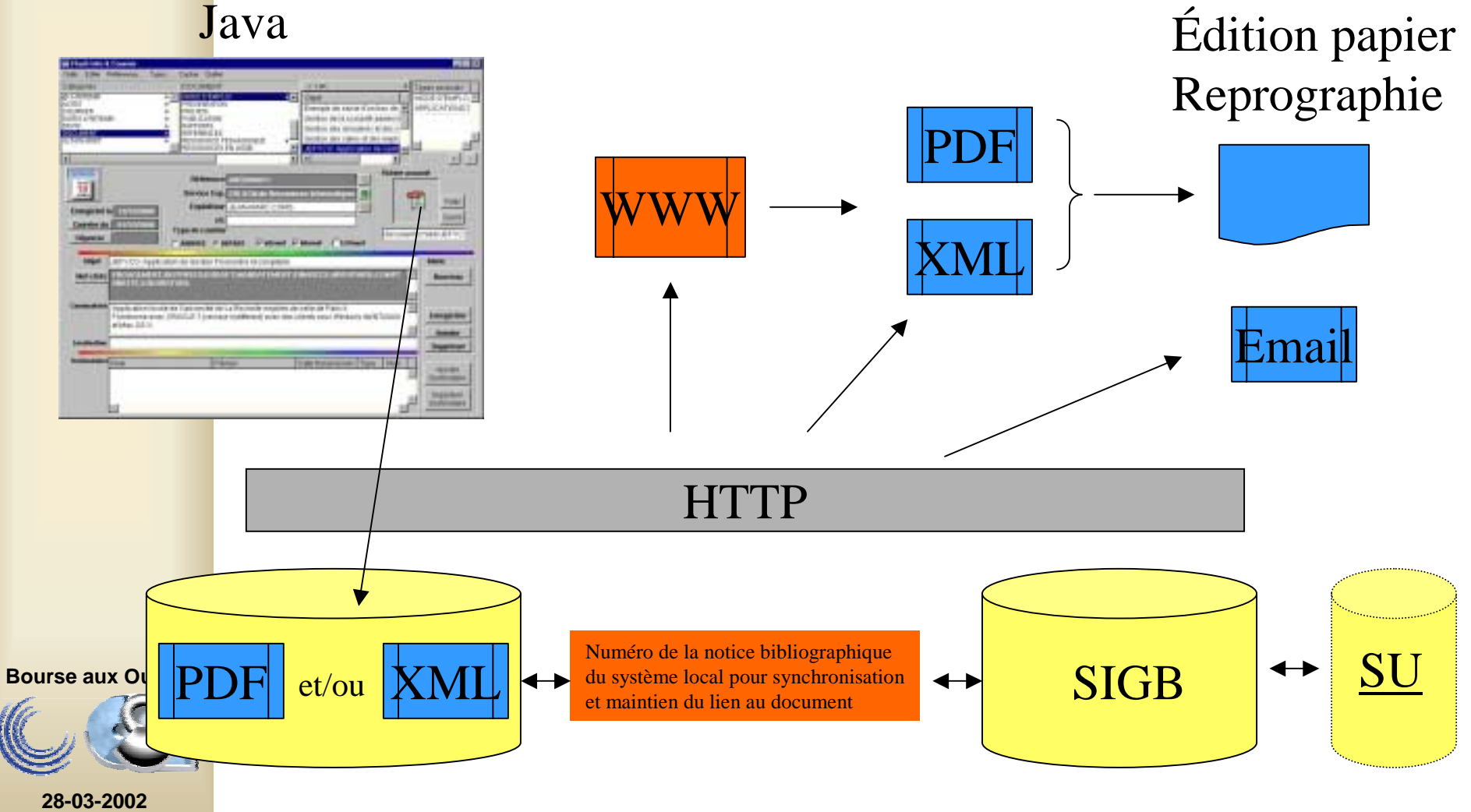